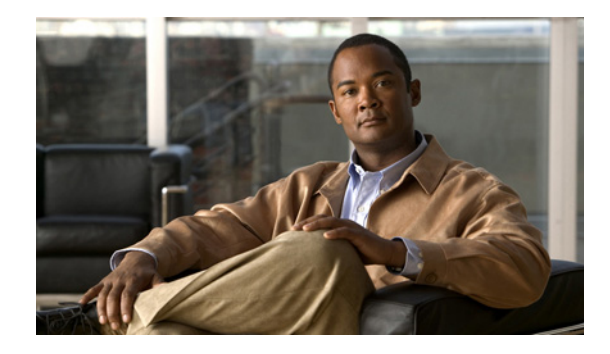

# **Configuring Serial Tunnel and Block Serial Tunnel**

**First Published: Month Day, Year Last Updated: March 25, 2011**

This chapter describes how to configure serial tunnel (STUN) and block serial tunnel (BSTUN).

## **Finding Feature Information**

Your software release may not support all the features documented in this module. For the latest feature information and caveats, see the release notes for your platform and software release. To find information about the features documented in this module, and to see a list of the releases in which each feature is supported, see the "Feature Information for Configuring Serial Tunnel and Block Serial Tunnel" section on [page 51](#page-50-0).

Use Cisco Feature Navigator to find information about platform support and Cisco software image support. To access Cisco Feature Navigator, go to [http://www.cisco.com/go/cfn.](http://www.cisco.com/go/cfn) An account on Cisco.com is not required.

## **Contents**

- **•** [Information About Configuring Serial Tunnel and Block Serial Tunnel, page 2](#page-1-0)
- **•** [How to Configure Serial Tunnel and Block Serial Tunnel, page 8](#page-7-0)
- **•** [Configuration Examples for Serial Tunnel and Block Serial Tunnel, page 27](#page-26-0)
- **•** [Additional References, page 49](#page-48-0)
- **•** [Feature Information for Configuring Serial Tunnel and Block Serial Tunnel, page 51](#page-50-0)

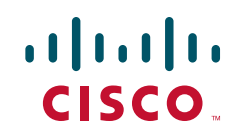

ן

# <span id="page-1-0"></span>**Information About Configuring Serial Tunnel and Block Serial Tunnel**

To configure STUN and BSTUN, you should understand the following concepts:

- [Serial Tunnel Overview, page 2](#page-1-1)
- **•** [Block Serial Tunneling \(BSTUN\) Overview, page 2](#page-1-2)
- **•** [Asynchronous Network Overview, page 5](#page-4-0)
- **•** [Virtual Multidrop Support for Multipoint Security Network Configurations, page 6](#page-5-0)
- **•** [Frame Sequencing, page 7](#page-6-0)

### <span id="page-1-1"></span>**Serial Tunnel Overview**

Cisco's STUN implementation allows Synchronous Data Link Control (SDLC) protocol devices and High-Level Data Link Control (HDLC) devices to connect to one another through a multiprotocol internetwork rather than through a direct serial link. STUN encapsulates SDLC frames in either the Transmission Control Protocol/Internet Protocol (TCP/IP) or the HDLC protocol. STUN provides a straight passthrough of all SDLC traffic (including control frames, such as Receiver Ready) end-to-end between Systems Network Architecture (SNA) devices.

Cisco's SDLC local acknowledgment provides local termination of the SDLC session so that control frames no longer travel the WAN backbone networks. This means end nodes do not time out, and a loss of sessions does not occur. You can configure your network with STUN, or with STUN and SDLC local acknowledgment. To enable SDLC local acknowledgment, the Cisco IOS software must first be enabled for STUN and routers must be configured to appear on the network as primary or secondary SDLC nodes. TCP/IP encapsulation must be enabled. Cisco's SDLC Transport feature also provides priority queueing for TCP encapsulated frames.

Cisco's BSTUN implementation enables Cisco series 2500, 4000, 4500, 4700, and 7200 series routers to support devices that use the Binary Synchronous Communications (Bisync) data-link protocol and asynchronous security protocols that include Adplex, ADT Security Systems, Inc., Diebold, and asynchronous generic traffic. BSTUN implementation is also supported on the 4T network interface module (NIM) on the Cisco router 4000 and 4500 series. Our support of the Bisync protocol enables enterprises to transport Bisync traffic and SNA multiprotocol traffic over the same network.

## <span id="page-1-2"></span>**Block Serial Tunneling (BSTUN) Overview**

Cisco's implementation of BSTUN provides the following features:

- Encapsulates Bisync, Adplex, ADT Security Systems, Inc., Diebold, and asynchronous generic traffic for transfer over router links. The tunneling of asynchronous security protocols (ASP) feature enables your Cisco 2500, 3600, 4000, 4500, or 7200 series router to support devices that use the following asynchronous security protocols:
	- **–** adplex
	- **–** adt-poll-select
	- **–** adt-vari-poll
	- **–** diebold
	- **–** async-generic
- **–** mdi
- **•** Provides a tunnel mechanism for BSTUN over Frame Relay, without using TCP/IP encapsulation.
- **•** Supports Bisync devices and host applications without modification.
- **•** Uses standard synchronous serial interfaces on Cisco 2500 series and the 4T network interface module (NIM) on the Cisco 4000 series and Cisco 4500 series.
- **•** Supports point-to-point, multidrop, and virtual multidrop configuration.

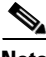

**Note** The async-generic item is not a protocol name. It is a command keyword used to indicate generic support of other asynchronous security protocols that are not explicitly supported.

### <span id="page-2-1"></span>**Bisync Network Overview**

The Bisync feature enables Cisco 2500, 3600, 4000, 4500, 4700, and 7200 series routers to support devices that use the Bisync data-link protocol. This protocol enables enterprises to transport Bisync traffic over the same network that supports their SNA and multiprotocol traffic, eliminating the need for separate Bisync facilities.

At the access router, traffic from the attached Bisync device is encapsulated in IP. The Bisync traffic can then be routed across arbitrary media to the host site where another router supporting Bisync will remove the IP encapsulation headers and present the Bisync traffic to the Bisync host or controller over a serial connection. HDLC can be used as an alternative encapsulation method for point-to-point links. [Figure 1](#page-2-0) shows how you can reconfigure an existing Bisync link between two devices and provide the same logical link without any changes to the existing Bisync devices.

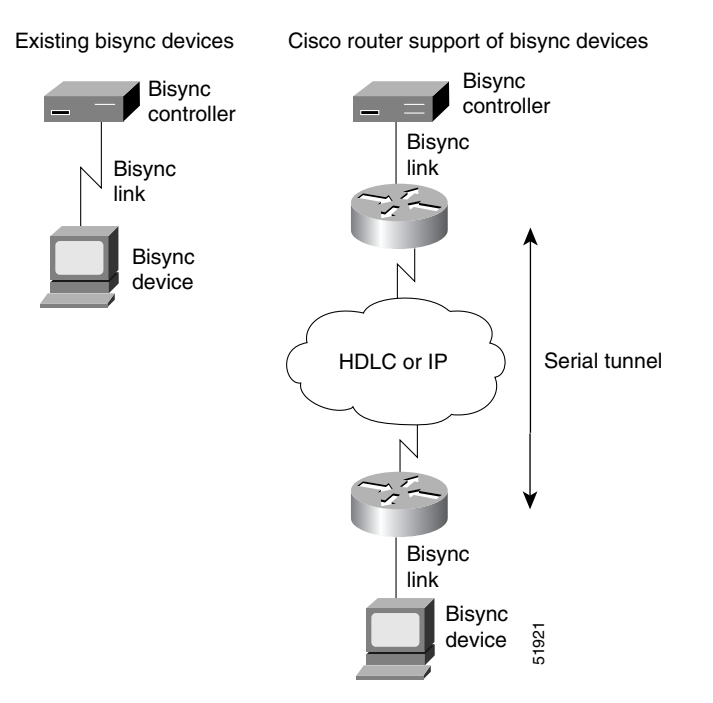

<span id="page-2-0"></span>*Figure 1 Routers Consolidating Bisync Traffic by Encapsulation in IP or HDLC*

The routers transport all Bisync blocks between the two devices in pass-through mode using BSTUN as encapsulation. BSTUN uses the same encapsulation architecture as STUN, but is implemented on an independent tunnel.

### **Point-to-Point and Multidrop Support**

The Bisync feature supports point-to-point, multidrop, and virtual multidrop Bisync configurations.

In point-to-point operation, the Bisync blocks between the two point-to-point devices are received and forwarded transparently by the Cisco IOS software. The contention to acquire the line is handled by the devices themselves.

Cisco's Bisync multipoint operation is provided as a logical multipoint configuration. [Figure 2](#page-3-0) shows how a multipoint Bisync link is reconfigured using Cisco routers. Router A is configured as Bisync secondary. It monitors the address field of the polling or selection block and uses this address information to put into the BSTUN frame for BSTUN to deliver to the correct destination router. To simulate the Bisync multidrop, an EOT block is sent by the Bisync primary router before a poll or selection block. This ensures that Bisync tributary stations are in control mode before being polled or selected.

<span id="page-3-0"></span>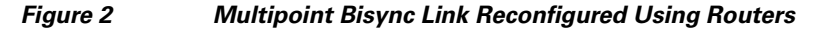

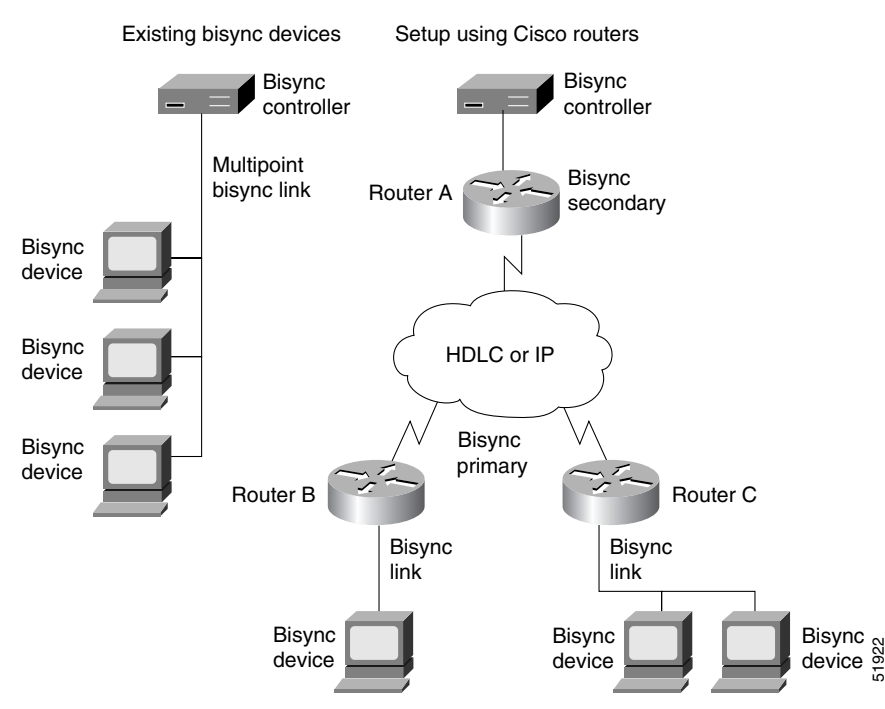

Multidrop configurations are common in Bisync networks where up to 8 or 10 Bisync devices are frequently connected to a Bisync controller port over a single low-speed link. Bisync devices from different physical locations in the network appear as a single multidrop line to the Bisync host or controller. [Figure 3](#page-4-1) illustrates a multidrop Bisync configuration before and after implementing routers.

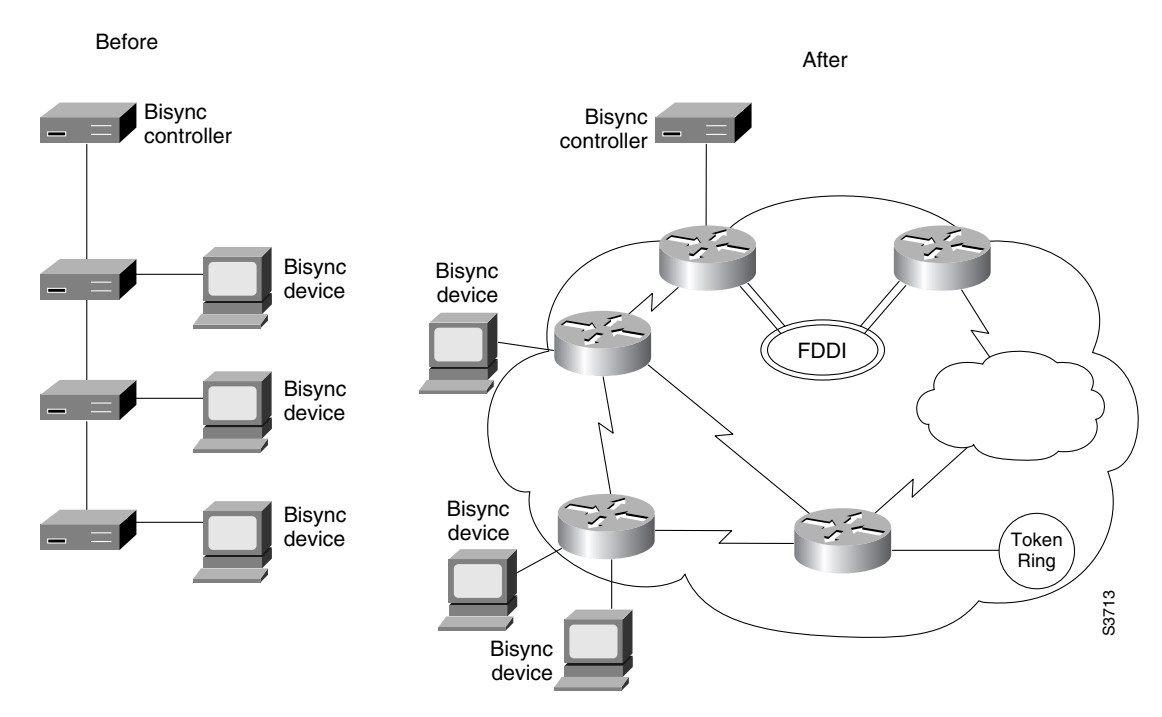

<span id="page-4-1"></span>*Figure 3 Integrating Bisync Devices over a Multiprotocol Network*

### <span id="page-4-0"></span>**Asynchronous Network Overview**

 $\overline{\phantom{a}}$ 

These protocols enable enterprises to transport polled asynchronous traffic over the same network that supports their SNA and multiprotocol traffic, eliminating the need for separate facilities. [Figure 4](#page-5-1) shows how you can reconfigure an existing asynchronous link between two security devices and provide the same logical link without any changes to the existing devices.

 $\mathsf{l}$ 

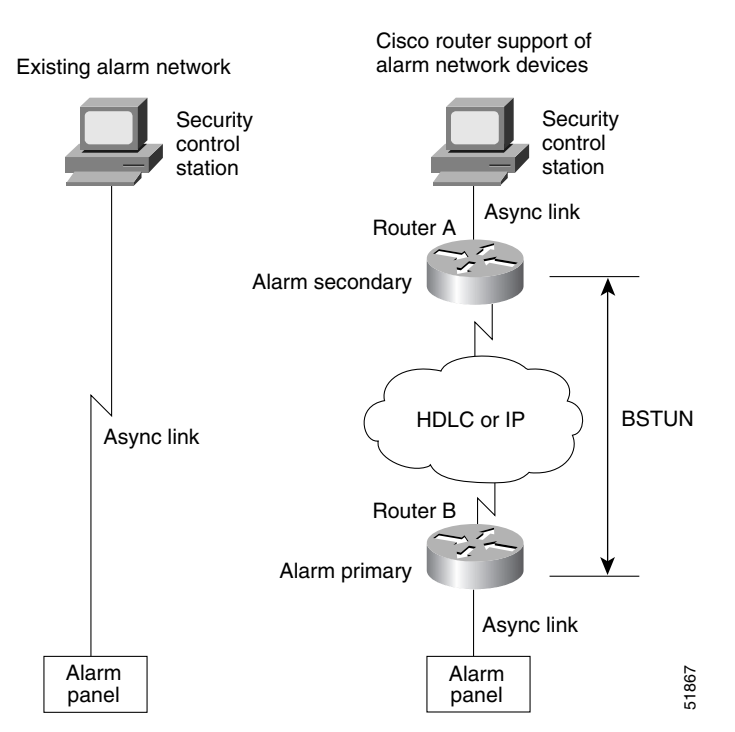

#### <span id="page-5-1"></span>*Figure 4 Routers Consolidate Polled Asynchronous Traffic Using Encapsulation in IP or HDLC*

Router A is configured as the secondary end of the BSTUN asynchronous link and is attached to the security control station; Router B is configured as the primary end of the BSTUN asynchronous link and has one or more alarm panels attached to it.

At the downstream router, traffic from the attached alarm panels is encapsulated in IP. The asynchronous (alarm) traffic can be routed across arbitrary media to the host site where the upstream router supporting these protocols removes the IP encapsulation headers and presents the original traffic to the security control station over a serial connection. High-Level Data Link Control (HDLC) can be used as an alternative encapsulation method for point-to-point links.

The routers transport all asynchronous (alarm) blocks between the two devices in passthrough mode using BSTUN for encapsulation. BSTUN uses the same encapsulation architecture as STUN, but is implemented on an independent tunnel. As each asynchronous frame is received from the line, a BSTUN header is added to create a BSTUN frame, and then BSTUN is used to deliver the frame to the correct destination router.

The Cisco routers do not perform any local acknowledgment or cyclic redundancy check (CRC) calculations on the asynchronous alarm blocks. The two end devices are responsible for error recovery in the asynchronous alarm protocol.

### <span id="page-5-0"></span>**Virtual Multidrop Support for Multipoint Security Network Configurations**

Multipoint configurations are common in security networks, where a number of alarm panels are frequently connected to a security control station over a single low-speed link. Our virtual multidrop support allows alarm panels from different physical locations in the network to appear as a single multidrop line to the security control station. Both Adplex and ADT are virtual multidropped protocols.

Multidrop operation is provided as a logical multipoint configuration. [Figure 5](#page-6-1) shows how a multipoint security network is reconfigured using Cisco routers. Router A is configured as an alarm secondary node, routers B and C are configured as alarm primary nodes. Router A monitors the address field of the polling or selection block and puts this address information in the BSTUN frame so BSTUN can deliver the frame to the correct downstream node.

### <span id="page-6-1"></span>*Figure 5 Multipoint Asynchronous Security Protocol Link Reconfigured Using Routers*

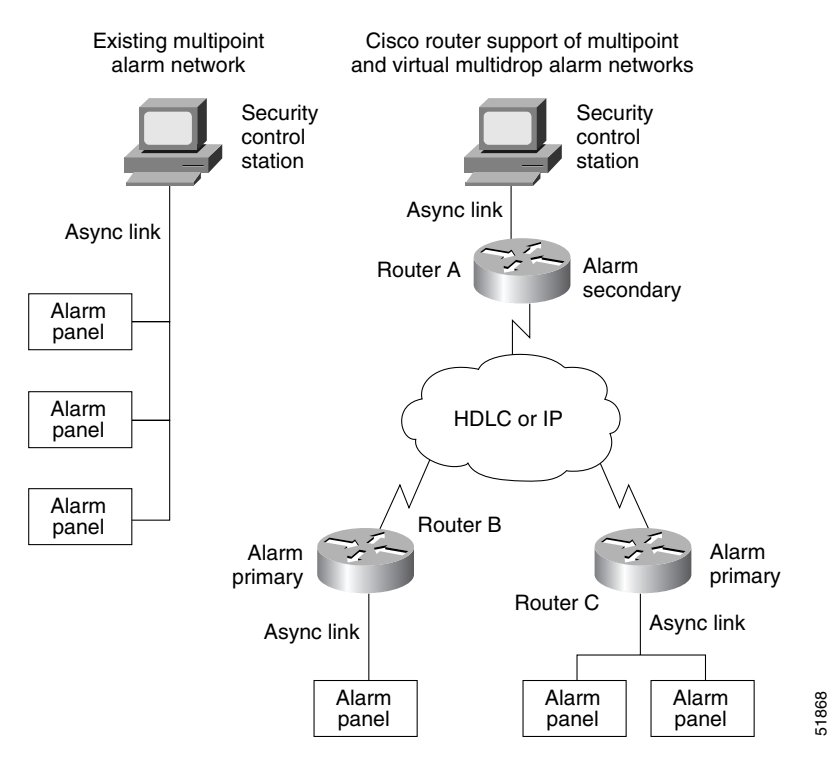

### <span id="page-6-0"></span>**Frame Sequencing**

Both Bisync and asynchronous alarm protocols are half-duplex protocols; data can be sent in either direction, but only in one direction at a time. Each block sent is acknowledged explicitly by the remote end. To avoid the problem associated with simultaneous sending of data, there is an implicit role of primary and secondary station.

### **Frame Sequencing in Bisync Networks**

In a multidrop setup in Bisync networks, the Bisync control station is primary and the tributary stations are secondary. In a point-to-point configuration, the primary role is assumed by the Bisync device that has successfully acquired the line for sending data through the ENQ bidding sequence. The primary role stays with this station until it sends EOT.

To protect against occasional network latency, which causes the primary station to time out and resend the block before the Bisync block sent by the secondary is received, the control byte of the encapsulating frame is used as a sequence number. This sequence number is controlled and monitored by the primary Bisync router. This allows the primary Bisync router to detect and discard "late" Bisync blocks sent by the secondary router and ensure integrity of the Bisync link.

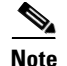

**Note** Frame sequencing is implemented in passthrough mode only.

### **Frame Sequencing in Asynchronous Networks**

Network delays in asynchronous networks make it possible for a frame to arrive "late," meaning that the poll-cycling mechanism at the security control station has already moved on to poll the next alarm panel in sequence when it receives the poll response from the previous alarm panel.

To protect against this situation, routers configured for adplex or for adt-poll-select protocols use a sequence number built into the encapsulating frame to detect and discard late frames. The "upstream" router (connected to the security control station) inserts a frame sequence number into the protocol header, which is shipped through the BSTUN tunnel and bounced back by the "downstream" router (connected to the alarm panel). The upstream router maintains a frame-sequence count for the line, and checks the incoming frame-sequence number from the downstream router. If the two frame-sequence numbers do not agree, the frame is considered late (out of sequence) and is discarded.

Because the adt-vari-poll option allows the sending of unsolicited messages from the alarm panel, frame sequencing is not supported for this protocol.

**Note** Polled asynchronous (alarm) protocols are implemented only in passthrough mode. There is no support for local acknowledgment.

## <span id="page-7-0"></span>**How to Configure Serial Tunnel and Block Serial Tunnel**

To configure and monitor STUN or STUN local acknowledgment, perform the tasks in the following sections:

- **•** [Enabling STUN, page 9](#page-8-0)
- **•** [Specifying STUN Protocol Group, page 9](#page-8-1)
- **•** [Enabling STUN Keepalive, page 11](#page-10-0)
- **•** [Enabling STUN Remote Keepalive, page 11](#page-10-1)
- **•** [Enabling STUN Quick-Response, page 11](#page-10-2)
- **•** [Enabling STUN Interfaces, page 12](#page-11-0)
- **•** [Configuring SDLC Broadcast, page 12](#page-11-1)
- **•** [Establishing the Frame Encapsulation Method, page 13](#page-12-0)
- **•** [Configuring STUN with Multilink Transmission Groups, page 16](#page-15-0)
- [Setting Up STUN Traffic Priorities, page 18](#page-17-0)

The Bisync feature is configured similar to SDLC STUN, but is configured as a protocol within a BSTUN feature. To configure and monitor Bisync with BSTUN, perform the tasks in the following sections:

- **•** [Enabling BSTUN, page 20](#page-19-0)
- [Defining the Protocol Group, page 20](#page-19-1)
- **•** [Enabling BSTUN Keepalive, page 21](#page-20-0)
- **•** [Enabling BSTUN Remote Keepalive, page 21](#page-20-1)
- **•** [Enabling Frame Relay Encapsulation, page 21](#page-20-2)
- **•** [Defining Mapping Between BSTUN and DLCI, page 22](#page-21-0)
- **•** [Configuring BSTUN on the Serial Interface, page 22](#page-21-1)
- **•** [Placing a Serial Interface in a BSTUN Group, page 22](#page-21-2)
- **•** [Specifying How Frames Are Forwarded, page 23](#page-22-0)
- **•** [Setting Up BSTUN Traffic Priorities, page 24](#page-23-0)
- **•** [Configuring Protocol Group Options on a Serial Interface, page 24](#page-23-1)
- **•** [Configuring Direct Serial Encapsulation for Passthrough Peers, page 26](#page-25-0)
- **•** [Configuring Local Acknowledgment Peers, page 26](#page-25-1)

### <span id="page-8-0"></span>**Enabling STUN**

To enable STUN, use the following command in global configuration mode:

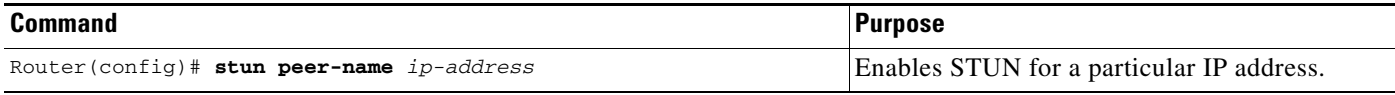

When configuring redundant links, ensure that the STUN peer names you choose on each router are the IP addresses of the most stable interfaces on each device, such as a loopback or Ethernet interface. See the ["Configuration Examples for Serial Tunnel and Block Serial Tunnel" section on page 27](#page-26-0).

You must also configure SDLC address FF on Router A for each of the STUN peers. To do so, use the following command in interface configuration mode:

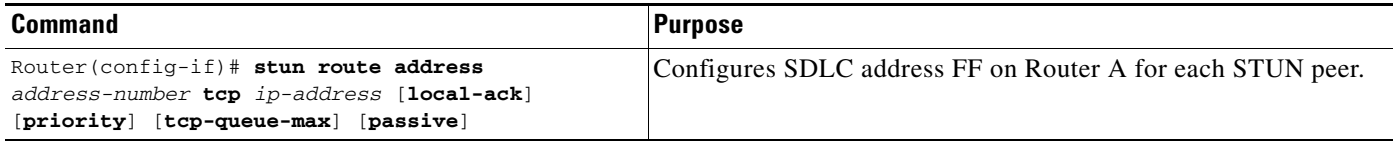

### <span id="page-8-1"></span>**Specifying STUN Protocol Group**

I

Place each STUN interface in a group that defines the ISO 3309-compliant framed protocol running on that link. Packets will only travel between STUN interfaces that are in the same protocol group.

There are three predefined STUN protocols:

- **•** Basic
- **•** SDLC
- **•** SDLC transmission group (TG)

You can also specify a custom STUN protocol.

To specify STUN protocols, you must perform the tasks in the following sections:

- **•** [Specifying a Basic STUN Group, page 10](#page-9-0)
- **•** [Specifying an SDLC Group, page 10](#page-9-1)
- [Specifying an SDLC Transmission Group, page 10](#page-9-2)

#### **•** [Creating and Specifying a Custom STUN Protocol, page 11](#page-10-3)

If you want to use the STUN Local Acknowledgment feature, you must specify either the SDLC protocol or the SDLC TG protocol.

**Note** Before you can specify a custom protocol, you must first define the protocol; see the ["Creating and](#page-10-3)  [Specifying a Custom STUN Protocol" section on page 11](#page-10-3) for the procedure.

### <span id="page-9-0"></span>**Specifying a Basic STUN Group**

The basic STUN protocol does not depend on the details of serial protocol addressing and is used when addressing is not important. Use this when your goal is to replace one or more sets of point-to-point (not multidrop) serial links by using a protocol other than SDLC. Use the following command in global configuration mode:

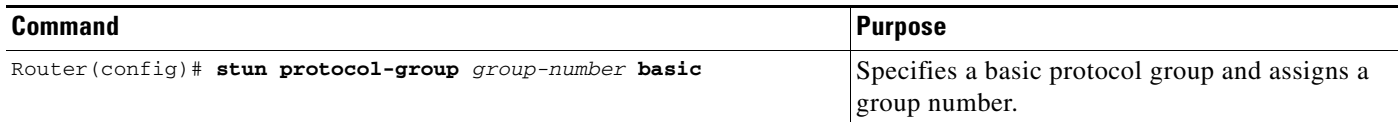

### <span id="page-9-1"></span>**Specifying an SDLC Group**

You can specify SDLC protocol groups to associate interfaces with the SDLC protocol. Use the SDLC STUN protocol to place the routers in the midst of either point-to-point or multipoint (multidrop) SDLC links. To define an SDLC protocol group, enter the following command in global configuration mode:

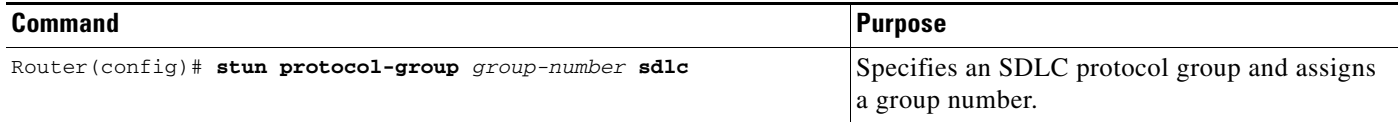

If you specify an SDLC protocol group, you cannot specify the **stun route all** command on any interface of that group.

For an example of how to configure an SDLC protocol group, see the "Serial Link Address Prioritization Using STUN TCP/IP Encapsulation Example" section on page 17.

### <span id="page-9-2"></span>**Specifying an SDLC Transmission Group**

An SNA TG is a set of lines providing parallel links to the same pair of SNA front-end-processor (FEP) devices. This provides redundancy of paths for fault tolerance and load sharing. To define an SDLC TG, use the following command in global configuration mode:

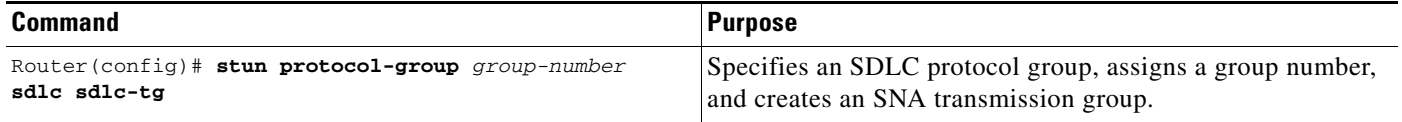

All STUN connections in a TG must connect to the same IP address and use the SDLC local acknowledgment feature.

### <span id="page-10-3"></span>**Creating and Specifying a Custom STUN Protocol**

To define a custom protocol and tie STUN groups to the new protocol, use the following commands in global configuration mode:

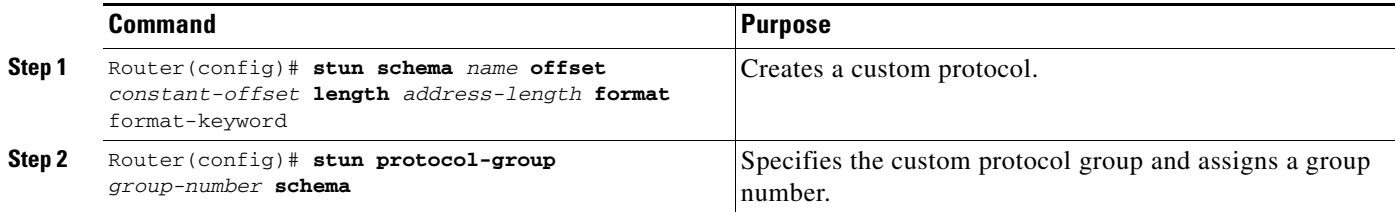

### <span id="page-10-0"></span>**Enabling STUN Keepalive**

To define the number of times to attempt a peer connection before declaring the peer connection to be down, use the following command in global configuration mode:

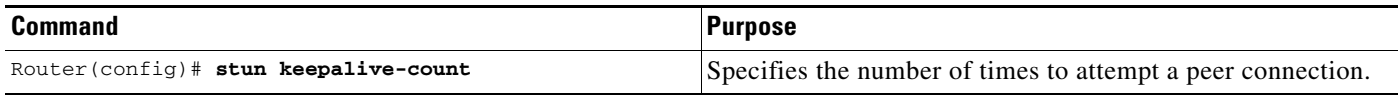

### <span id="page-10-1"></span>**Enabling STUN Remote Keepalive**

To enable detection of the loss of a peer, use the following command in global configuration mode:

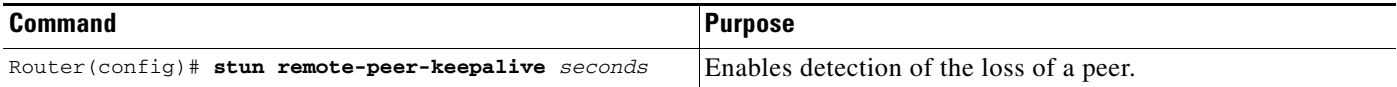

### <span id="page-10-2"></span>**Enabling STUN Quick-Response**

You can enable STUN quick-response, which improves network performance when used with local acknowledgment. When STUN quick-response is used with local acknowledgment, the router responds to an exchange identification (XID) or a Set Normal Response Mode (SNRM) request with a Disconnect Mode (DM) response when the device is not in the CONNECT state. The request is then passed to the remote router and, if the device responds, the reply is cached. The next time the device is sent an XID or SNRM, the router replies with the cached DM response.

**Note** Using STUN quick-response avoids an AS/400 line reset problem by eliminating the Non-Productive Receive Timer (NPR) expiration in the AS/400. With STUN quick-response enabled, the AS/400 receives a response from the polled device, even when the device is down. If the device does not respond to the forwarded request, the router continues to respond with the cached DM response.

To enable STUN quick-response, use the following command in global configuration mode:

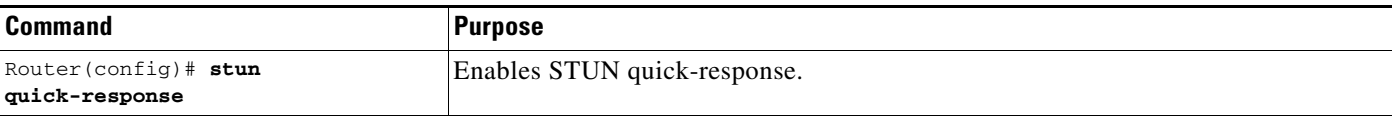

### <span id="page-11-0"></span>**Enabling STUN Interfaces**

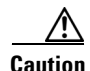

**Caution** When STUN encapsulation is enabled or disabled on an RSP platform, the memory reallocates memory pools (recarve) and the interface shuts down and restarts. The recarve is caused by the change from STUN to another protocol, which results in a change in the MTU size. No user configuration is required.

You must enable STUN on serial interfaces and place these interfaces in the protocol groups you have defined. To enable STUN on an interface and to place the interface in a STUN group, use the following commands in interface configuration mode:

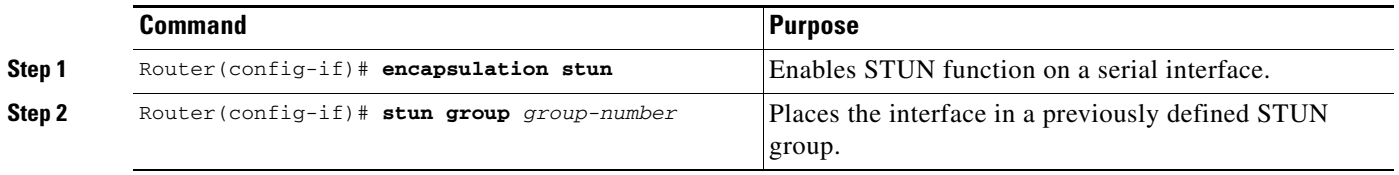

When a given serial link is configured for the STUN function, it is no longer a shared multiprotocol link. All traffic that arrives on the link will be transported to the corresponding peer as determined by the current STUN configuration.

### <span id="page-11-1"></span>**Configuring SDLC Broadcast**

The SDLC broadcast feature allows SDLC broadcast address FF to be replicated for each of the STUN peers, so that each of the end stations receives the broadcast frame. For example, in [Figure 6](#page-11-2), the FEP views the end stations 1, 2, and 3 as if they are on an SDLC multidrop link. Any broadcast frame sent from the FEP to Router A is duplicated and sent to each of the downstream routers (B and C).

<span id="page-11-2"></span>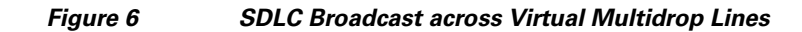

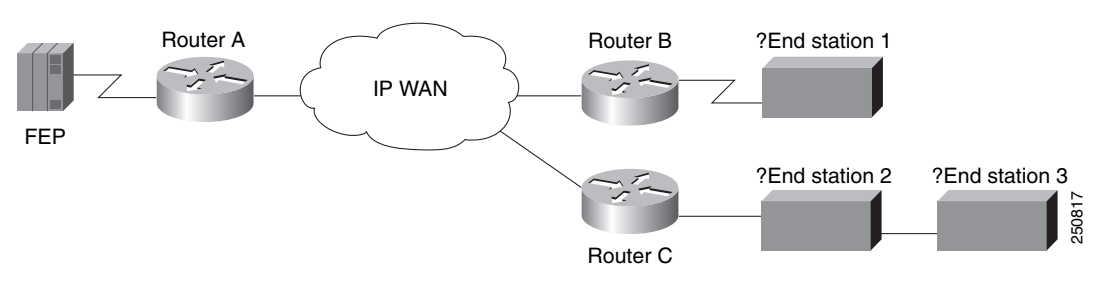

To enable SDLC broadcast, use the following command in interface configuration mode:

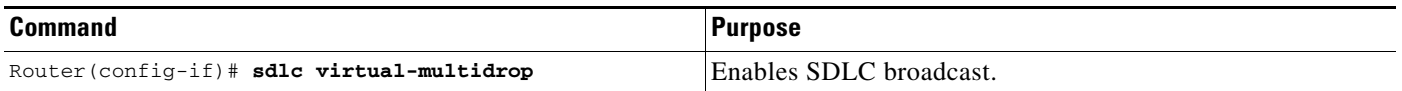

Only enable SDLC broadcast on the device that is configured to be the secondary station on the SDLC link (Router A in [Figure 6](#page-11-2)).

### <span id="page-12-0"></span>**Establishing the Frame Encapsulation Method**

To allow SDLC frames to travel across a multimedia, multiprotocol network, you must encapsulate them using one of the methods in the following sections:

- **•** [Configuring HDLC Encapsulation without Local Acknowledgment, page 13](#page-12-1)
- **•** [Configuring TCP Encapsulation without Local Acknowledgment, page 13](#page-12-2)
- Configuring TCP Encapsulation with SDLC Local Acknowledgment and Priority Queueing, [page 14](#page-13-0)
- [Configuring Local Acknowledgment for Direct Frame Relay Connectivity, page 16](#page-15-1)

### <span id="page-12-1"></span>**Configuring HDLC Encapsulation without Local Acknowledgment**

You can encapsulate SDLC or HDLC frames using the HDLC protocol. The outgoing serial link can still be used for other kinds of traffic. The frame is not TCP encapsulated. To configure HDLC encapsulation, use one of the following commands in interface configuration mode, as needed:

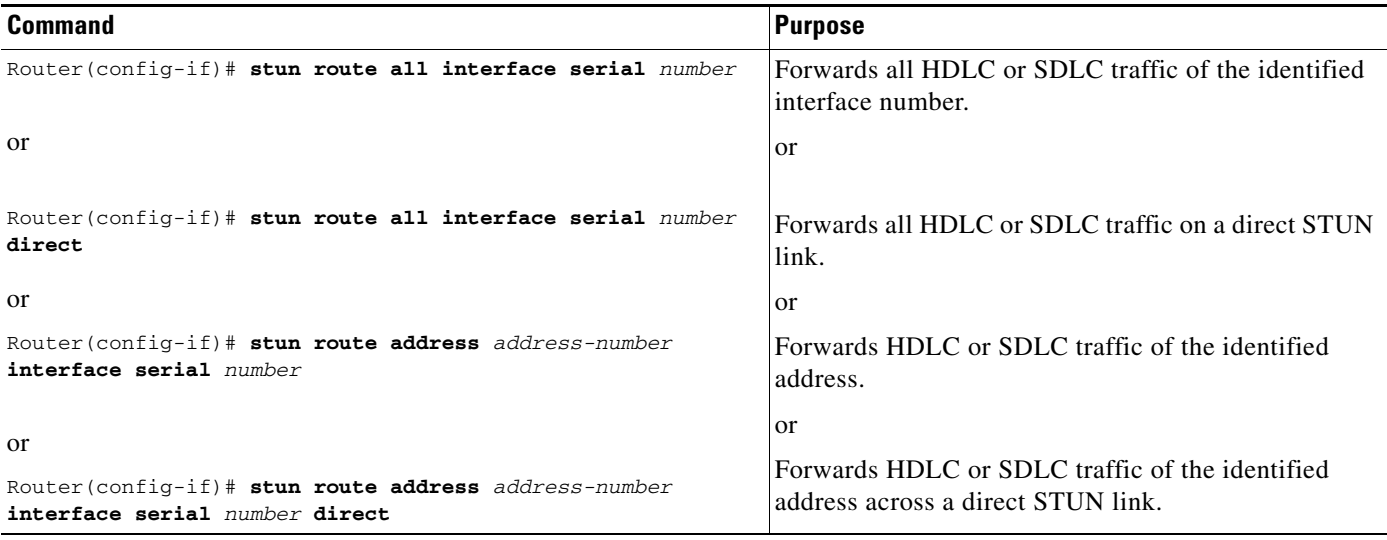

Use the **no** forms of these commands to disable HDLC encapsulation.

I

**Note** You can forward all traffic only when you are using basic STUN protocol groups.

### <span id="page-12-2"></span>**Configuring TCP Encapsulation without Local Acknowledgment**

If you do not want to use SDLC local acknowledgment and only need to forward all SDLC frames encapsulated in TCP, use the following commands in interface configuration mode:

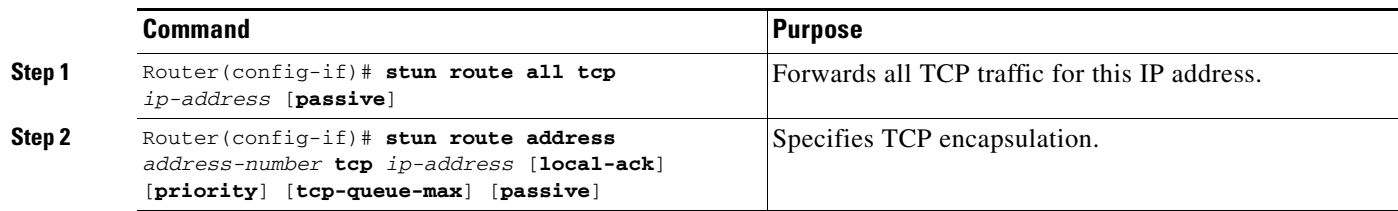

Use the **no** form of these commands to disable forwarding of all TCP traffic.

This configuration is typically used when two routers can be connected via an IP network as opposed to a point-to-point link.

### <span id="page-13-0"></span>**Configuring TCP Encapsulation with SDLC Local Acknowledgment and Priority Queueing**

You configure SDLC local acknowledgment using TCP encapsulation. When you configure SDLC local acknowledgment, you also have the option to enable support for priority queueing.

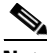

**Note** To enable SDLC local acknowledgment, you must specify an SDLC or SDLC TG.

SDLC local acknowledgment provides local termination of the SDLC session so that control frames no longer travel the WAN backbone networks. This means that time-outs are less likely to occur.

[Figure 7](#page-13-1) illustrates an SDLC session. IBM 1, using a serial link, can communicate with IBM 2 on a different serial link separated by a wide-area backbone network. Frames are transported between Router A and Router B using STUN, but the SDLC session between IBM 1 and IBM 2 is still end-to-end. Every frame generated by IBM 1 traverses the backbone network to IBM 2, which, upon receipt of the frame, acknowledges it.

<span id="page-13-1"></span>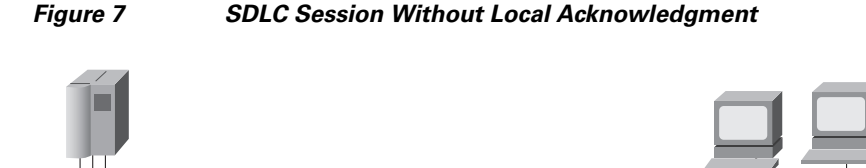

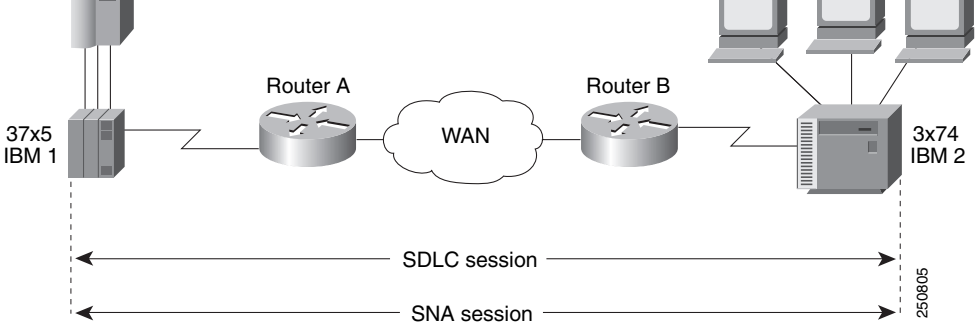

With SDLC local acknowledgment, the SDLC session between the two end nodes is not end-to-end, but instead terminates at the two local routers, as shown in [Figure 8](#page-14-0). The SDLC session with IBM 1 ends at Router A, and the SDLC session with IBM 2 ends at Router B. Both Router A and Router B execute the full SDLC protocol as part of SDLC Local Acknowledgment. Router A acknowledges frames received from IBM 1. The node IBM 1 treats the acknowledgments it receives as if they are from IBM 2. Similarly, Router B acknowledges frames received from IBM 2. The node IBM 2 treats the acknowledgments it receives as if they are from IBM 1.

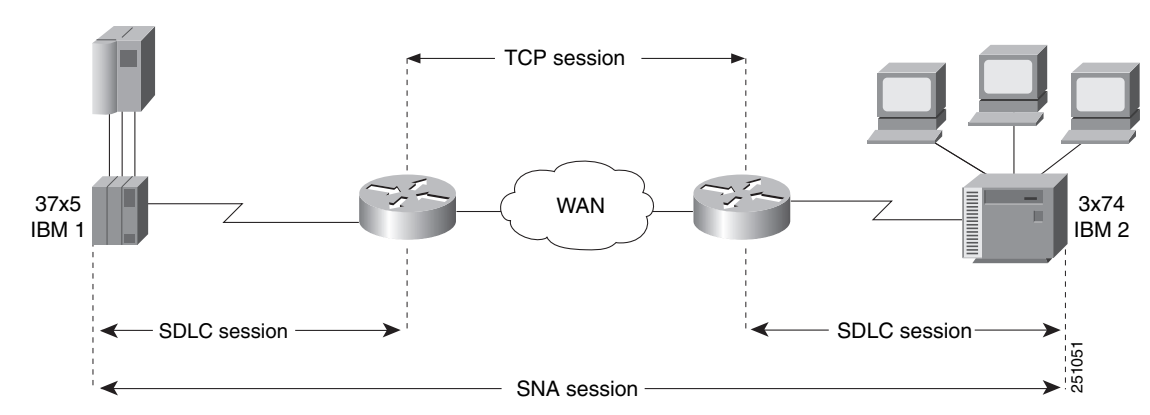

### <span id="page-14-0"></span>*Figure 8 SDLC Session with Local Acknowledgment*

To configure TCP encapsulation with SDLC local acknowledgment and priority queueing, perform the tasks in the following sections:

- **•** [Assigning the Router an SDLC Primary or Secondary Role, page 15](#page-14-1)
- **•** [Enabling the SDLC Local Acknowledgment Feature, page 15](#page-14-2)
- **•** [Establishing Priority Queueing Levels, page 16](#page-15-2)

### <span id="page-14-1"></span>**Assigning the Router an SDLC Primary or Secondary Role**

To establish local acknowledgment, the router must play the role of an SDLC primary or secondary node. Primary nodes poll secondary nodes in a predetermined order. Secondaries then send outgoing data, if they have any outgoing data.

For example, in an IBM environment, an FEP is the primary station and cluster controllers are secondary stations. If the router is connected to an FEP, the router should appear as a cluster controller and must be assigned the role of a secondary SDLC node. If the router is connected to a cluster controller, the router should appear as an FEP and must be assigned the role of a primary SDLC node. Devices connected to SDLC primary end-stations must play the role of an SDLC secondary and routers attached to SDLC secondary end stations must play the role of an SDLC primary station.

To assign the router a primary or secondary role, use one of the following commands in interface configuration mode, as needed:

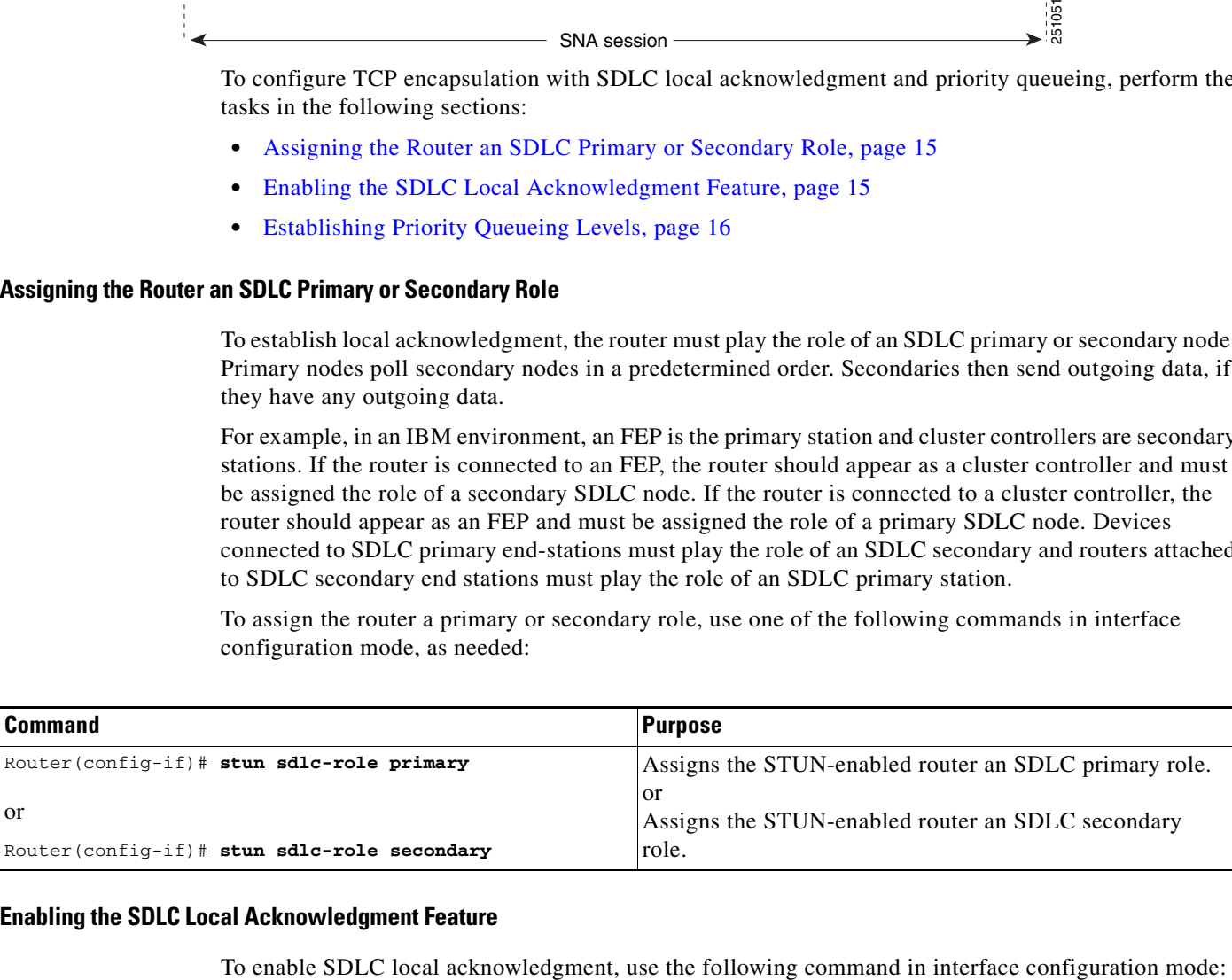

### <span id="page-14-2"></span>**Enabling the SDLC Local Acknowledgment Feature**

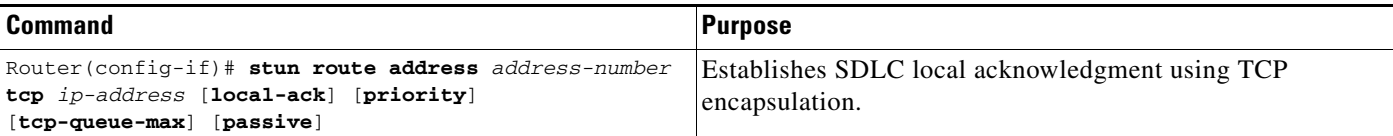

The **stun route address 1 tcp local-ack priority tcp-queue-max** interface configuration command enables local acknowledgment and TCP encapsulation. Both options are required to use TGs. You should specify the SDLC address with the echo bit turned off for TG interfaces. The SDLC broadcast address 0xFF is routed automatically for TG interfaces. The **priority** keyword creates multiple TCP sessions for this route. The **tcp-queue-max** keyword sets the maximum size of the outbound TCP queue for the SDLC. The default TCP queue size is 100. The value for **hold-queue in** should be greater than the value for **tcp-queue-max**.

You can use the **priority** keyword (to set up the four levels of priorities to be used for TCP encapsulated frames) at the same time you enable local acknowledgment. The **priority** keyword is described in the following section. Use the **no** form of this command to disable SDLC Local Acknowledgment. For an example of how to enable local acknowledgment, see the ["Example: Serial Link Address Prioritization](#page-28-0)  [Using STUN TCP/IP Encapsulation" section on page 29.](#page-28-0)

### <span id="page-15-2"></span>**Establishing Priority Queueing Levels**

With SDLC local acknowledgment enabled, you can establish priority levels used in priority queueing for serial interfaces. The priority levels are as follows:

- **•** Low
- **•** Medium
- **•** Normal
- **•** High

To set the priority queueing level, use the following command in interface configuration mode:

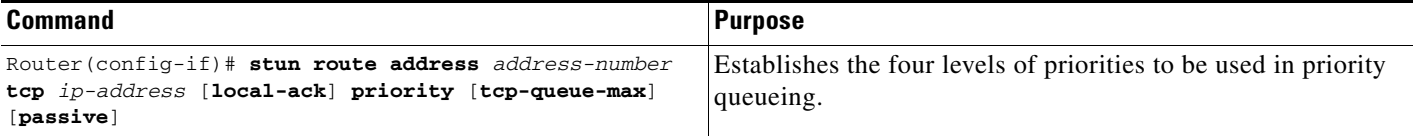

Use the **no** form of this command to disable priority settings. For an example of how to establish priority queueing levels, see the ["Example: Serial Link Address Prioritization Using STUN TCP/IP](#page-28-0)  [Encapsulation" section on page 29](#page-28-0).

### <span id="page-15-1"></span>**Configuring Local Acknowledgment for Direct Frame Relay Connectivity**

To implement STUN with local acknowledgment using direct Frame Relay encapsulation, use the following command in interface configuration mode:

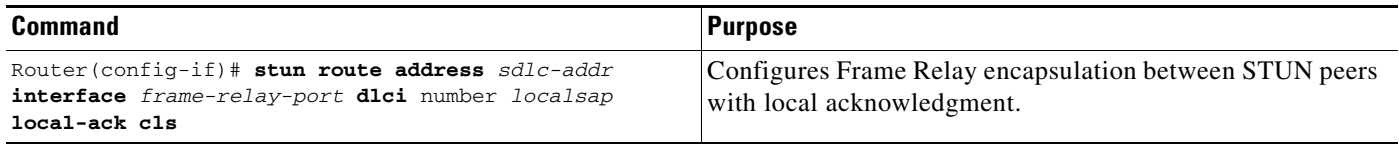

### <span id="page-15-0"></span>**Configuring STUN with Multilink Transmission Groups**

You can configure multilink SDLC TGs across STUN connections between IBM communications controllers such as IBM 37x5s. Multilink TGs allow you to collapse multiple WAN leased lines into one leased line.

Ι

SDLC multilink TGs provide the following features:

- **•** Network Control Program (NCP) SDLC address allowances, including echo and broadcast addressing.
- **•** Remote NCP load sequence. After a SIM/RIM exchange but before a SNRM/UA exchange, NCPs send numbered I-frames. During this period, I-frames are not locally acknowledged, but instead are passed through. After the SNRM/UA exchange, local acknowledgment occurs.
- **•** Rerouting of I-frames sent by the Cisco IOS software to the NCP if a link is lost in a multilink TG.
- **•** Flow control rate tuning causes a sending NCP to "feel" WAN congestion and hold frames that would otherwise be held by the Cisco IOS software waiting to be sent on the WAN. This allows the NCP to perform its class-of-service algorithm more efficiently based on a greater knowledge of network congestion.

STUN connections that are part of a TG must have local acknowledgment enabled. Local acknowledgment keeps SDLC poll traffic off the WAN and reduces store-and-forward delays through the router. It also might minimize the number of NCP timers that expire due to network delay. Also, these STUN connections must go to the same IP address. This is because SNA TGs are parallel links between the same pair of IBM communications controllers.

### **Design Recommendations**

This section provides some recommendations that are useful in configuring SDLC multilink TGs.

The bandwidth of the WAN should be larger than or equal to the aggregate bandwidth of all serial lines to avoid excessive flow control and to ensure response timed does not degrade. If other protocols are also using the WAN, ensure that the WAN bandwidth is significantly greater than the aggregate SNA serial line bandwidth to ensure that the SNA traffic does not monopolize the WAN.

When you use a combination of routed TGs and directly connected NCP TGs, you need to plan the configuration carefully to ensure that SNA sessions do not stop unexpectedly. Assuming that hardware reliability is not an issue, single-link routed TGs are as reliable as direct NCP-to-NCP single-link TGs. This is true because neither the NCP nor the Cisco IOS software can reroute I-frames when a TG has only one link. Additionally, a multilink TG directed between NCPs and a multilink TG through a router are equally reliable. Both can perform rerouting.

However, you might run into problems if you have a configuration in which two NCPs are directly connected (via one or more TG links) and one link in the TG is routed. The NCPs treat this as a multilink TG. However, the Cisco IOS software views the TG as a single-link TG.

A problem can arise in the following situation: Assume that an I-frame is being sent from NCP A (connected to router A) to NCP B (connected to router B) and that all SDLC links are currently active. Router A acknowledges the I-frame sent from NCP A and sends it over the WAN. If, before the I-frame reaches Router B, the SDLC link between router B and NCP B goes down, Router B attempts to reroute the I-frame on another link in the TG when it receives the I-frame. However, because this is a single-link TG, there are no other routes, and Router B drops the I-frame. NCP B never receives this I-frame because Router A acknowledges its receipt, and NCP A marks it as sent and deletes it. NCP B detects a gap in the TG sequence numbers and waits to receive the missing I-frame. NCP B waits forever for this I-frame, and does not send or receive any other frames. NCP B is technically not operational and all SNA sessions through NCP B are lost.

Finally, consider a configuration in which one or more lines of an NCP TG are connected to a router and one or more lines are directly connected between NCPs. If the network delay associated with one line of an NCP TG is different from the delay of another line in the same NCP TG, the receiving NCP spends additional time resequencing PIUs.

### <span id="page-17-0"></span>**Setting Up STUN Traffic Priorities**

To determine the order in which traffic should be handled on the network, use the methods described in the following sections:

- **•** [Assigning Queueing Priorities, page 18](#page-17-1)
- **•** [Prioritizing STUN Traffic over All Other Traffic, page 19](#page-18-0)

### <span id="page-17-1"></span>**Assigning Queueing Priorities**

To assign queueing priorities, perform the tasks in one of the following sections:

- **•** [Prioritizing by Serial Interface Address or TCP Port, page 18](#page-17-2)
- **•** [Prioritizing by Logical Unit Address, page 19](#page-18-1)

### <span id="page-17-2"></span>**Prioritizing by Serial Interface Address or TCP Port**

You can prioritize traffic on a per-serial-interface address or TCP port basis. You might want to do this so that traffic between one source-destination pair is always sent before traffic between another source-destination pair.

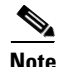

**Note** You must first enable local acknowledgment and priority levels as described earlier in this chapter.

To prioritize traffic, use one of the following commands in global configuration mode, as needed:

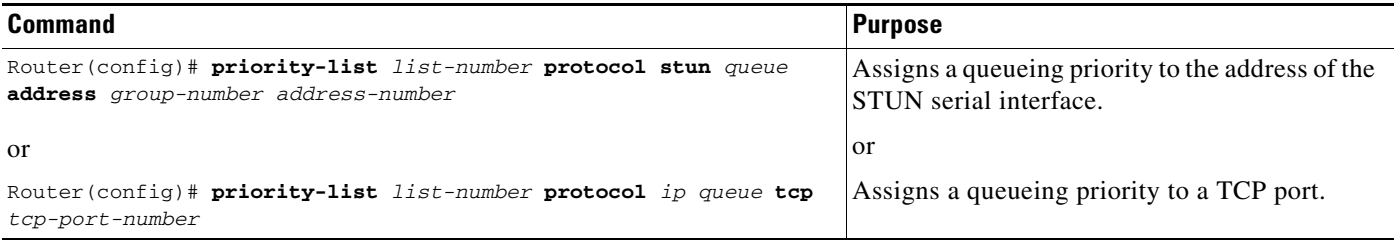

You must also use the following command in interface configuration mode:

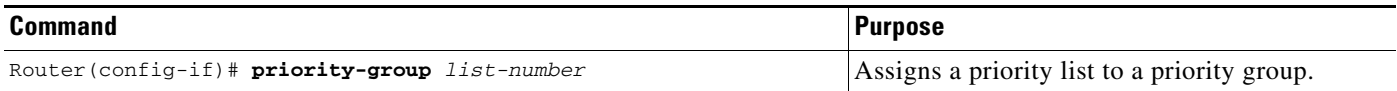

[Figure 9](#page-18-2) illustrates serial link address prioritization. Device A communicates with Device C, and Device B communicates with Device D. With the serial link address prioritization, you can choose to give A-C a higher priority over B-D across the serial tunnel.

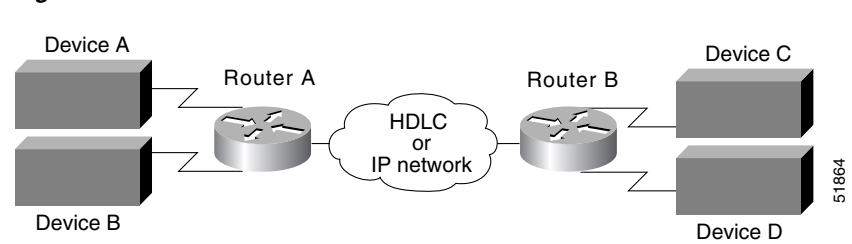

<span id="page-18-2"></span>*Figure 9 Serial Link Address Prioritization*

To disable priorities, use the **no** forms of these commands.

For an example of how to prioritize traffic according to serial link address, see the ["Example: Serial Link](#page-28-0)  [Address Prioritization Using STUN TCP/IP Encapsulation" section on page 29](#page-28-0).

### <span id="page-18-1"></span>**Prioritizing by Logical Unit Address**

SNA local logical unit (LU) address prioritization is specific to IBM SNA connectivity and is used to prioritize SNA traffic on either STUN or remote source-route bridging (RSRB). To set the queueing priority by LU address, use the following command in global configuration mode:

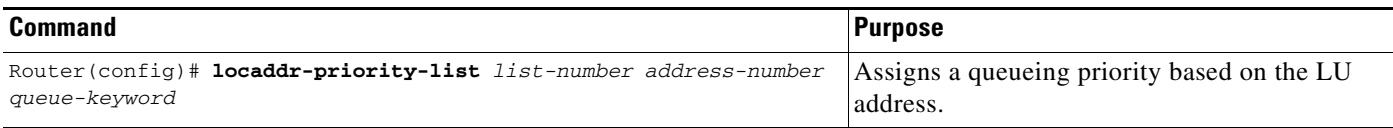

In [Figure 10,](#page-18-3) LU address prioritization can be set so that particular LUs receive data in preference to others or so that LUs have priority over the printer, for example.

### <span id="page-18-3"></span>*Figure 10 SNA LU Address Prioritization*

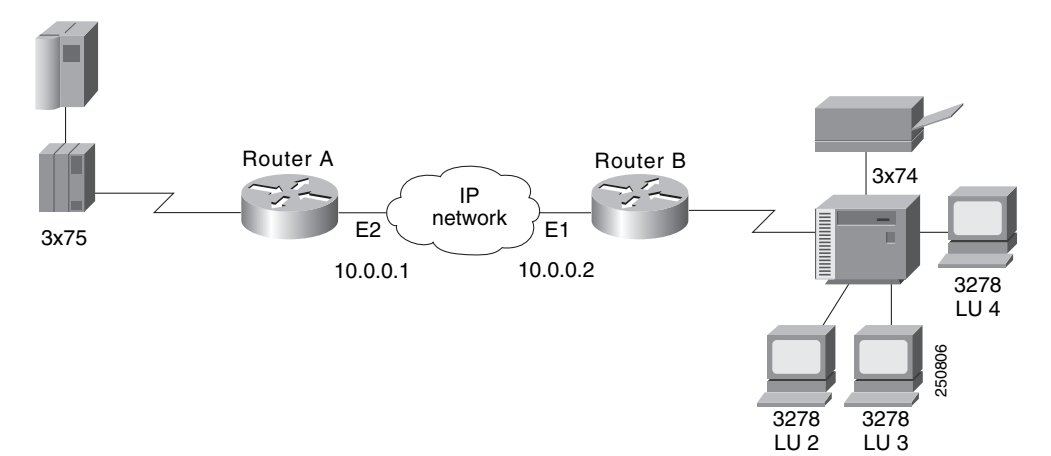

To disable this priority, use the **no** form of this command.

For an example of how to prioritize traffic according to logical unit address, see the ["Example:](#page-33-0)  [LOCADDR Priority Groups for STUN" section on page 34](#page-33-0).

### <span id="page-18-0"></span>**Prioritizing STUN Traffic over All Other Traffic**

You can prioritize STUN traffic to be routed first before all other traffic on the network. To give STUN traffic this priority, use the following command in global configuration mode:

ן

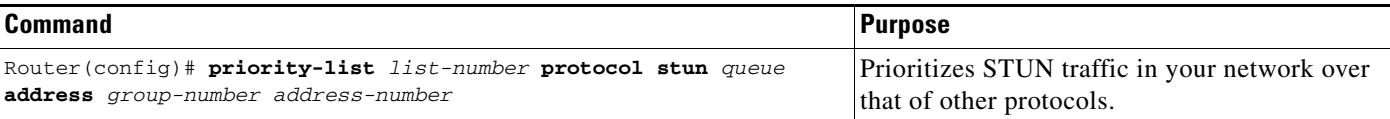

To disable this priority, use the **no** form of this command.

For an example of how to prioritize STUN traffic over all other traffic, see the ["Example: Serial Link](#page-28-0)  [Address Prioritization Using STUN TCP/IP Encapsulation" section on page 29.](#page-28-0)

### **Monitoring and Maintaining STUN Network Activity**

You can list statistics regarding STUN interfaces, protocol groups, number of packets sent and received, local acknowledgment states, and more. To get activity information, use the following command in privileged EXEC mode:

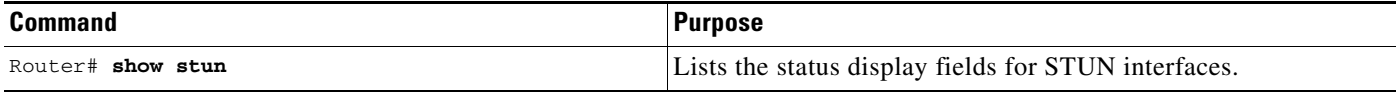

### <span id="page-19-0"></span>**Enabling BSTUN**

To enable BSTUN in IP networks, use the following commands in global configuration mode:

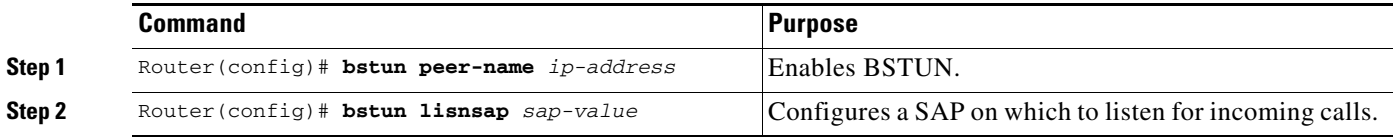

The IP address in the **bstun peer-name** command defines the address by which this BSTUN peer is known to other BSTUN peers that are using the TCP transport. If this command is unconfigured or the **no** form of this command is specified, all BSTUN routing commands with IP addresses are deleted. BSTUN routing commands without IP addresses are not affected by this command.

The **bstun lisnsap** command specifies a SAP on which to detect incoming calls.

## <span id="page-19-1"></span>**Defining the Protocol Group**

Define a BSTUN group and specify the protocol it uses. To define the protocol group, use the following command in global configuration mode:

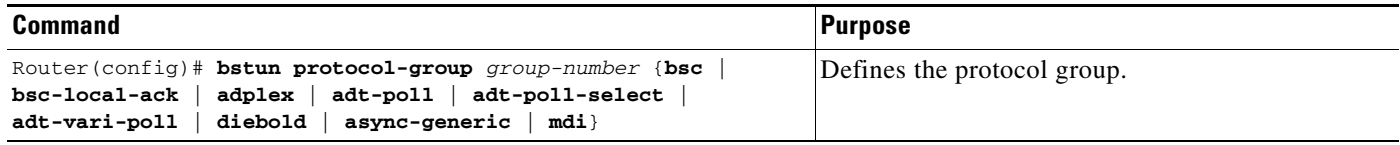

The **bsc-local-ack** protocol option only works for 3270 Bisync uses.

The block serial protocols include bsc, bsc-local-ack, adplex, adt-poll-select, adt-vari-poll, diebold, async-generic, and mdi.

Traditionally, the adt-poll-select protocol is used over land-based links, while the adt-vari-poll protocol is used over satellite (VSAT) links. The adt-vari-poll protocol typically uses a much slower polling rate when alarm consoles poll alarm panels because adt-vari-poll allows alarm panels to send unsolicited messages to the alarm console. In an adt-vari-poll configuration, alarm panels do not have wait for the console to poll them before responding with an alarm, they automatically send the alarm.

Interfaces configured to run the adplex protocol have their baud rate set to 4800 bps, use even parity, 8 data bits, 1 start bit, and 1 stop bit.

Interfaces configured to run the adt-poll-select and adt-vari-poll protocols have their baud rate set to 600 bps, use even parity, 8 data bits, 1 start bit, and 1.5 stop bits. If different line configurations are required, use the **rxspeed**, **txspeed**, **databits**, **stopbits**, and **parity** line configuration commands to change the line attributes.

Interfaces configured to run the diebold protocol have their baud rate set to 300 bps, use even parity, 8 data bits, 1 start bit, and 2 stop bits. If different line configurations are required, use the **rxspeed**, **txspeed**, **databits**, and **parity** line configuration commands to change the line attributes.

Interfaces configured to run the async-generic protocol have their baud rate set to 9600 bps, use no parity, 8 data bits, 1 start bit, and 1 stop bit. If different line configurations are required, use the **rxspeed**, **txspeed**, **databits**, **stopbits**, and **parity** line configuration commands to change the line attributes.

Interfaces configured to run the mdi protocol have their baud rate set to 600 bps, use even parity, 8 data bits, 1 start bit, and 1.5 stop bits. If different line configurations are required, use the **rxspeed**, **txspeed**, **databits**, **stopbits**, and **parity** line configuration commands to change the line attributes. The mdi protocol allows alarm panels to be sent to the MDI alarm console.

## <span id="page-20-0"></span>**Enabling BSTUN Keepalive**

:

To define the number of times to attempt a peer connection before declaring the peer connection be down, use the following command in global configuration mode:

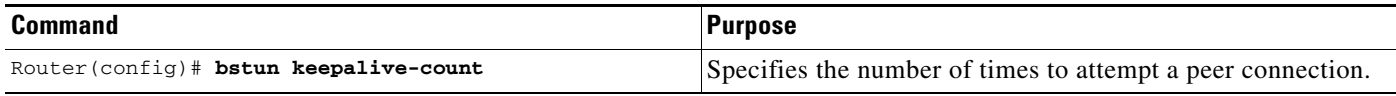

## <span id="page-20-1"></span>**Enabling BSTUN Remote Keepalive**

To enable detection of the loss of a peer, use the following command in global configuration mode:

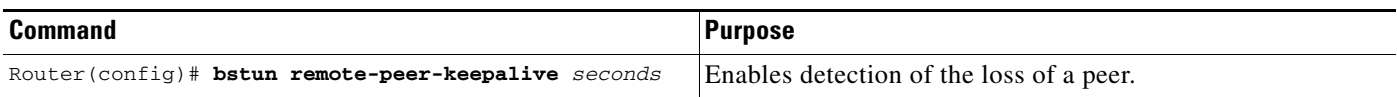

## <span id="page-20-2"></span>**Enabling Frame Relay Encapsulation**

To enable Frame Relay encapsulation, use the following commands beginning in global configuration mode:

ן

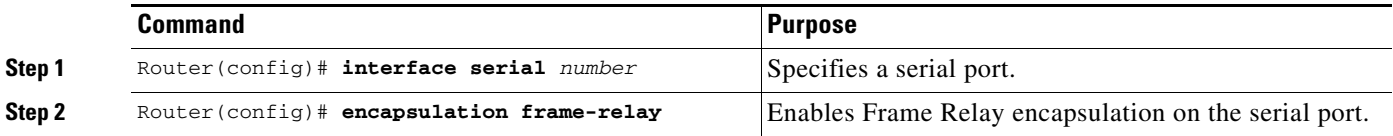

## <span id="page-21-0"></span>**Defining Mapping Between BSTUN and DLCI**

To configure the mapping between BSTUN and the DLCI, use one of the following commands in interface configuration mode, as needed:

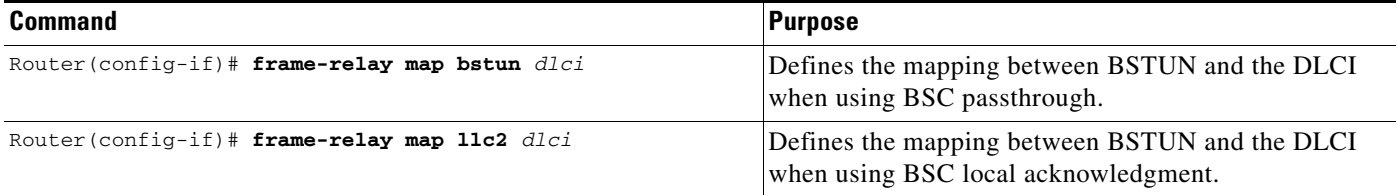

# $\begin{picture}(20,20) \put(0,0){\line(1,0){10}} \put(15,0){\line(1,0){10}} \put(15,0){\line(1,0){10}} \put(15,0){\line(1,0){10}} \put(15,0){\line(1,0){10}} \put(15,0){\line(1,0){10}} \put(15,0){\line(1,0){10}} \put(15,0){\line(1,0){10}} \put(15,0){\line(1,0){10}} \put(15,0){\line(1,0){10}} \put(15,0){\line(1,0){10}} \put(15,0){\line(1$

**Note** Direct encapsulation over Frame Relay is supported only for an encapsulation type of cisco, configured using the **encapsulation frame-relay** command.

## <span id="page-21-1"></span>**Configuring BSTUN on the Serial Interface**

Configure BSTUN on the serial interface before issuing any further BSTUN or protocol configuration commands for the interface. To configure the BSTUN function on a specified interface, use the following commands in interface configuration mode:

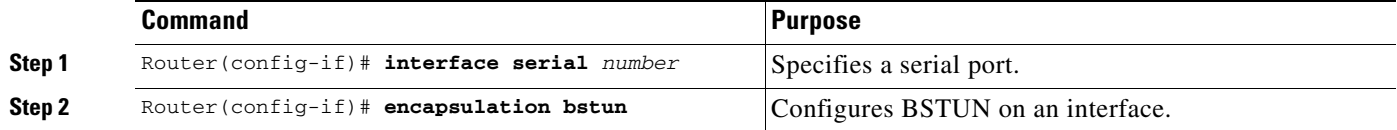

**Note** Configure the encapsulation bstun command on an interface before configuring any other BSTUN commands for the interface.

## <span id="page-21-2"></span>**Placing a Serial Interface in a BSTUN Group**

Each BSTUN-enabled interface on a router must be placed in a previously defined BSTUN group. Packets will only travel between BSTUN-enabled interfaces that are in the same group. To assign a serial interface to a BSTUN group, use the following command in interface configuration mode:

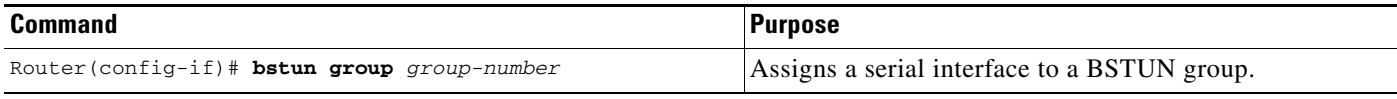

## <span id="page-22-0"></span>**Specifying How Frames Are Forwarded**

To specify how frames are forwarded when received on a BSTUN interface, use one of the following commands in interface configuration mode, as needed:

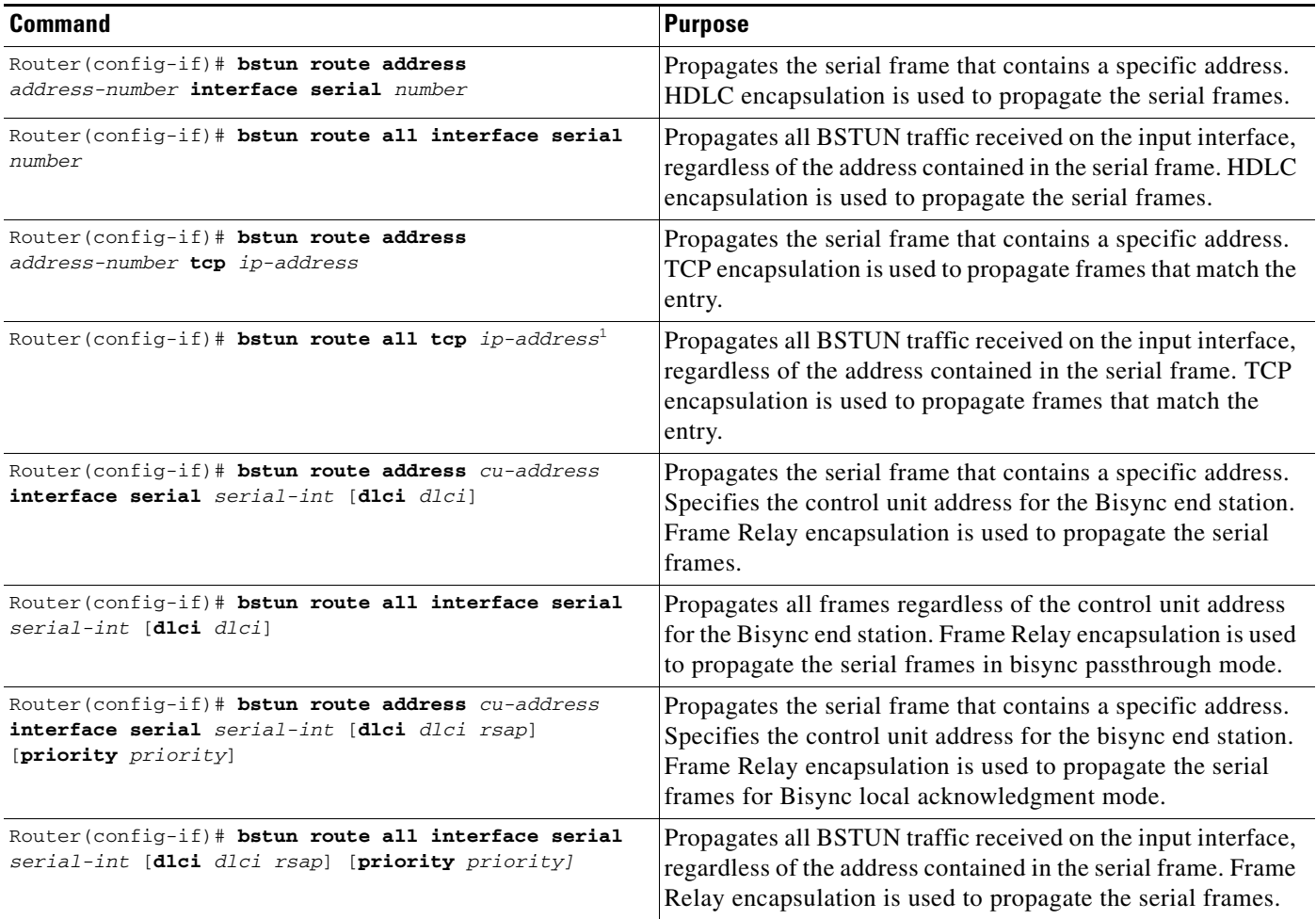

1. The **bstun route all tcp** command functions in either passthrough or local acknowledgment mode.

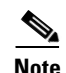

 $\Gamma$ 

**Note** Every BSTUN route statement must have a corresponding route statement on the BSTUN peer. For example, a **bstun route address** *address1* **tcp** *peer2ip* statement on PEER1 must have a corresponding **bstun route address** *address1* **tcp** *peer1ip* statement on PEER2. Similarly, a **bstun route address** statement cannot map to a **bstun route all** statement, and vice versa.

For Bisync local acknowledgment, we recommend that you use the **bstun route all tcp** command. This command reduces the amount of duplicate configuration detail that would otherwise be needed to specify devices at each end of the tunnel.

## <span id="page-23-0"></span>**Setting Up BSTUN Traffic Priorities**

You can assign BSTUN traffic priorities based on either the BSTUN header or the TCP port. To prioritize traffic, use one of the following commands in global configuration mode, as needed:

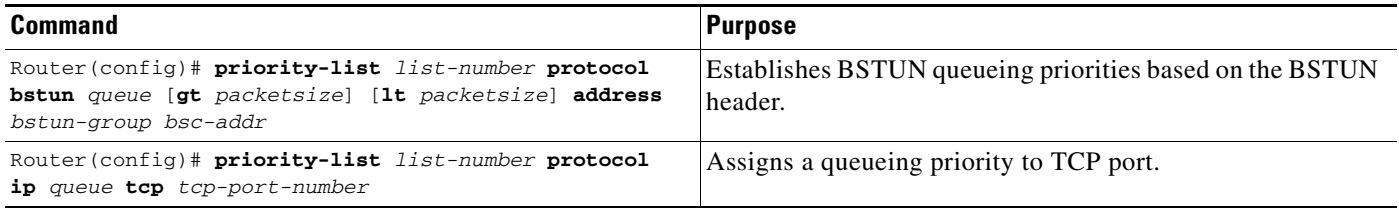

You can customize BSTUN queueing priorities based on either the BSTUN header or TCP port. To customize priorities, use one of the following commands in global configuration mode, as needed:

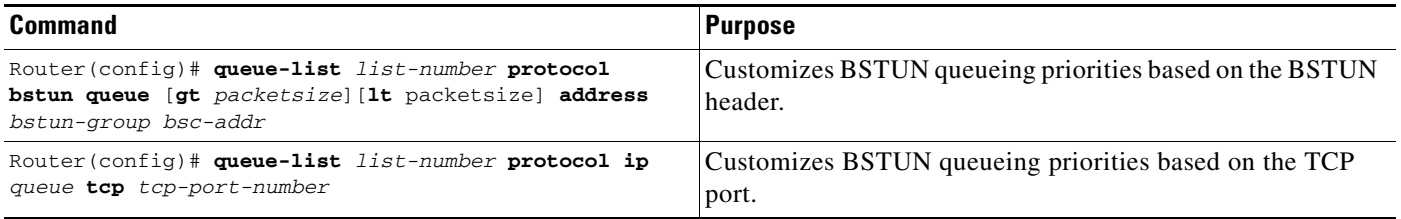

**Note** Because the asynchronous security protocols share the same tunnels with Bisync when configured on the same routers, any traffic priorities configured for the tunnel apply to both Bisync and the various asynchronous security protocols.

## <span id="page-23-1"></span>**Configuring Protocol Group Options on a Serial Interface**

Depending on the selected block serial protocol group, you must configure one or more options for that protocol group. The options for each of these protocol groups are explained in the following sections:

- **•** [Configuring Bisync Options on a Serial Interface, page 24](#page-23-2)
- [Configuring Asynchronous Security Protocol Options on a Serial Interface, page 25](#page-24-0)

### <span id="page-23-2"></span>**Configuring Bisync Options on a Serial Interface**

To configure Bisync options on a serial interface, use one of the following commands in interface configuration mode, as needed:

 $\overline{\phantom{a}}$ 

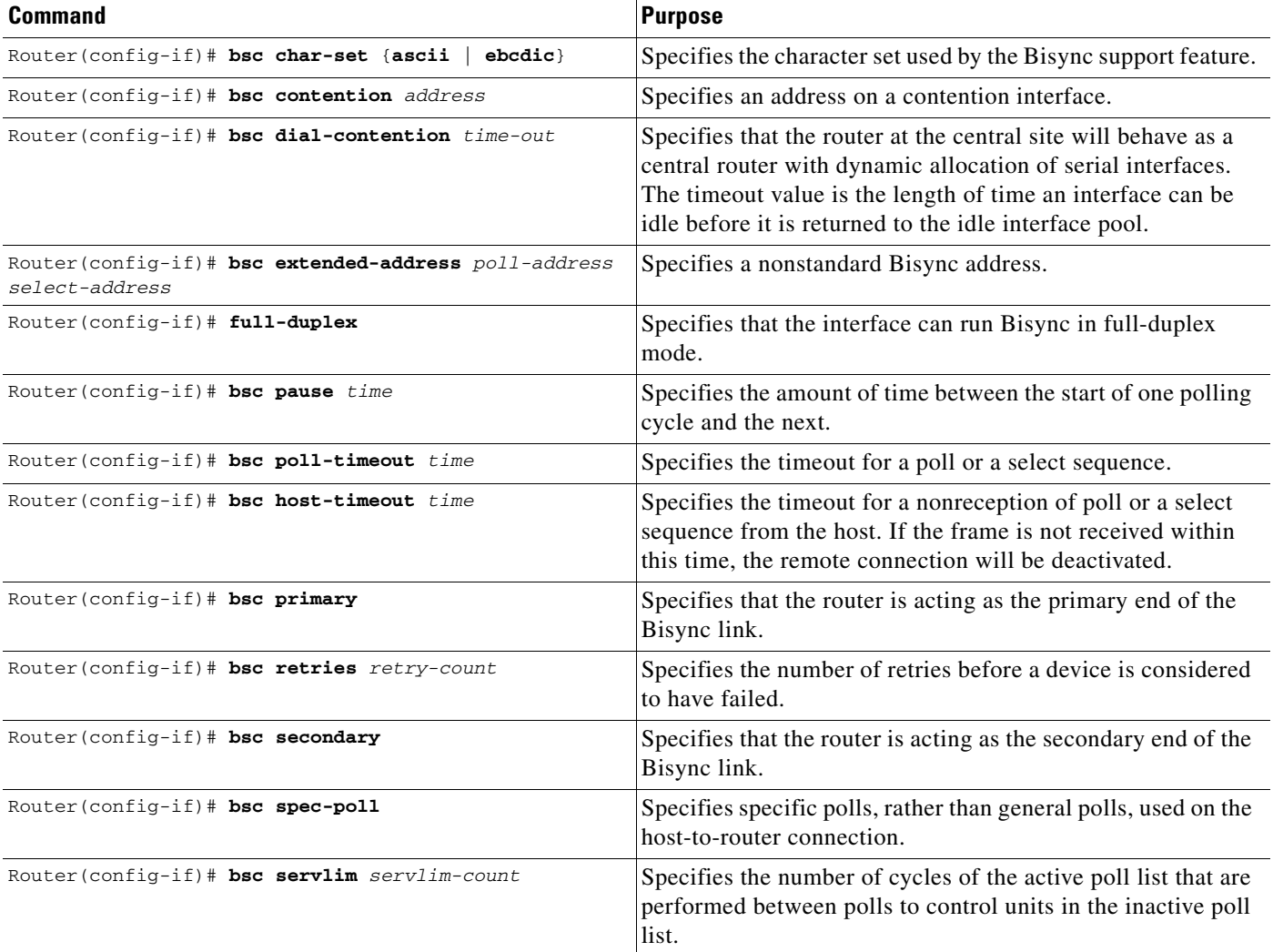

### <span id="page-24-0"></span>**Configuring Asynchronous Security Protocol Options on a Serial Interface**

To configure asynchronous security protocol options on a serial interface, use one or more of the following commands in interface configuration mode:

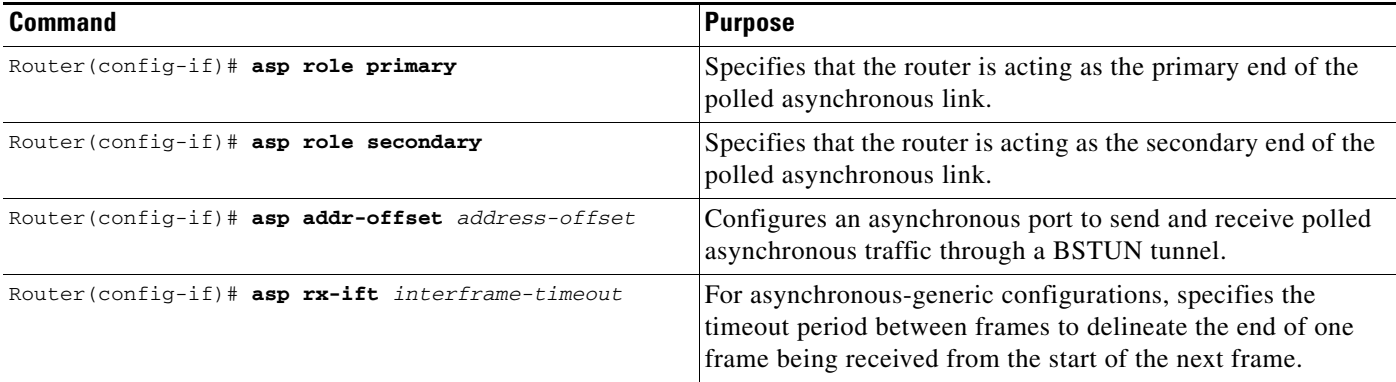

1

## <span id="page-25-0"></span>**Configuring Direct Serial Encapsulation for Passthrough Peers**

To configure direct serial encapsulation for passthrough peers, use the following command in interface configuration mode:

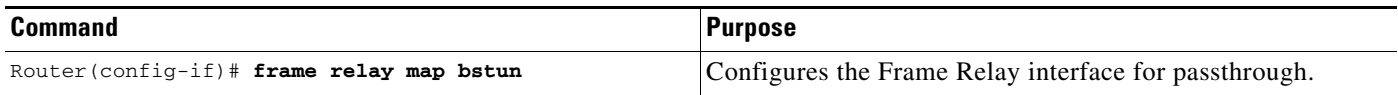

## <span id="page-25-1"></span>**Configuring Local Acknowledgment Peers**

To configure local acknowledgment peers, use the following command in interface configuration mode:

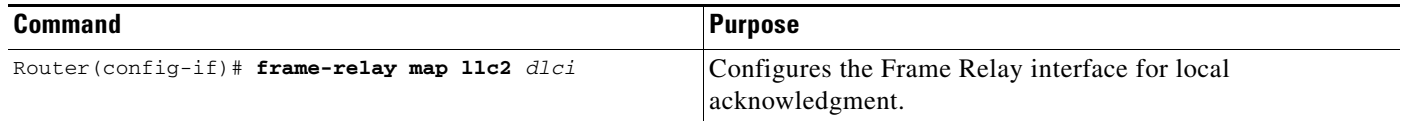

# **Monitoring and Maintaining the Status of BSTUN**

To list statistics for BSTUN interfaces, protocol groups, number of packets sent and received, local acknowledgment states, and other activity information, use the following commands in EXEC mode:

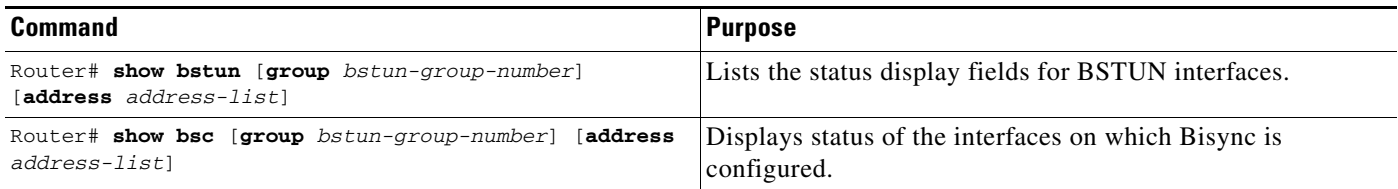

## <span id="page-26-0"></span>**Configuration Examples for Serial Tunnel and Block Serial Tunnel**

The following sections provide STUN and BSTUN configuration examples:

- **•** Example: STUN Priorities Using HDLC Encapsulation, page 15
- **•** Example: SDLC Broadcast, page 16
- Example: Serial Link Address Prioritization Using STUN TCP/IP Encapsulation, page 17
- **•** Example: STUN Local Acknowledgment for Frame Relay, page 21
- **•** Example: LOCADDR Priority Groups, page 21
- **•** [Block Serial Tunneling \(BSTUN\) Overview, page 2](#page-1-2)
- **•** [Example: Simple Bisync Configuration, page 36](#page-35-0)
- **•** [Example: Bisync Addressing on Contention Interfaces, page 40](#page-39-0)
- **•** [Example: Nonstandard Bisync Addressing, page 40](#page-39-1)
- **•** [Example: Priority Queueing: With Priority Based on BSTUN Header, page 40](#page-39-2)
- **•** [Example: Priority Queueing: With Priority Based on BSTUN Header and Packet Sizes, page 41](#page-40-0)
- [Example: Priority Queueing: With Priority Based on BSTUN Header and Bisync Address, page 41](#page-40-1)
- **•** [Priority Queueing: With Priority Based on BSTUN TCP Ports Example, page 41](#page-40-2)
- **•** [Example: Priority Queueing: With Priority Based on BSTUN TCP Ports and Bisync Address,](#page-41-0)  [page 42](#page-41-0)
- **•** [Example: Custom Queueing: With Priority Based on BSTUN Header, page 42](#page-41-1)
- **•** [Example: Custom Queueing: With Priority Based on BSTUN Header and Packet Size, page 43](#page-42-0)
- **•** [Example: Custom Queueing: With Priority Based on BSTUN Header and Bisync Address, page 43](#page-42-1)
- **•** [Example: Custom Queueing: With Priority Based on BSTUN TCP Ports, page 43](#page-42-2)
- **•** [Example: Custom Queueing: With Priority Based on BSTUN TCP Ports and Bisync Address,](#page-43-0)  [page 44](#page-43-0)
- **•** [Example: Asynchronous Configuration, page 45](#page-44-0)
- **•** [Example: BSTUN-over-Frame Relay Configuration with Local Acknowledgment, page 49](#page-48-1)
- **•** [Example: BSTUN-over-Frame Relay Configuration with Passthrough, page 49](#page-48-2)

## **Example: STUN Priorities Using HDLC Encapsulation**

 $\mathbf I$ 

Assume that the link between Router A and Router B in [Figure 11](#page-27-0) is a serial tunnel that uses the simple serial transport mechanism. Device A communicates with Device C (SDLC address C1) with a high priority. Device B communicates with Device D (SDLC address A7) with a normal priority.

 $\mathsf{l}$ 

<span id="page-27-0"></span>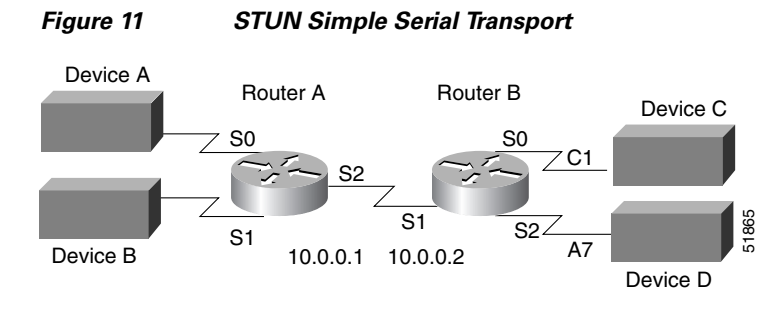

The following configurations set the priority of STUN hosts A, B, C, and D.

#### **Router A**

```
stun peer-name 10.0.0.1
stun protocol-group 1 sdlc
stun protocol-group 2 sdlc
!
interface serial 0
no ip address
encapsulation stun
 stun group 1
stun route address C1 interface serial 2
!
interface serial 1
no ip address
encapsulation stun 
stun group 2
stun route address A7 interface serial 2
!
interface serial 2
ip address 10.0.0.1 255.0.0.0
priority-group 1
!
```

```
priority-list 1 protocol stun high address 1 C1
priority-list 1 protocol stun low address 2 A7
```
### **Router B**

```
stun peer-name 10.0.0.2
stun protocol-group 1 sdlc
stun protocol-group 2 sdlc
!
interface serial 0
no ip address
encapsulation stun
stun group 1
stun route address C1 interface serial 1
!
interface serial 1
ip address 10.0.0.2 255.0.0.0
priority-group 1
!
interface serial 2
no ip address
encapsulation stun
stun group 2
stun route address A7 interface serial 1
!
priority-list 1 protocol stun high address 1 C1
```
priority-list 1 protocol stun low address 2 A7

## **Example: SDLC Broadcast**

I

In the following example, an FEP views end stations 1, 2, and 3 as if they were on an SDLC multidrop link. Any broadcast frame sent from the FEP to Router A is duplicated and sent to each of the downstream routers (B and C.)

```
stun peer-name xxx.xxx.xxx.xxx
stun protocol-group 1 sdlc
interface serial 1
encapsulation stun
stun group 1
stun sdlc-role secondary
sdlc virtual-multidrop
sdlc address 1
 sdlc address 2
 sdlc address 3
stun route address 1 tcp yyy.yyy.yyy.yyy local-ack
stun route address 2 tcp zzz.zzz.zzz.zzz local-ack
 stun route address 3 tcp zzz.zzz.zzz.zzz local-ack
stun route address FF tcp yyy.yyy.yyy.yyy
 stun route address FF tcp zzz.zzz.zzz.zzz
```
## <span id="page-28-0"></span>**Example: Serial Link Address Prioritization Using STUN TCP/IP Encapsulation**

Assume that the link between Router A and Router B is a serial tunnel that uses the TCP/IP encapsulation as shown in [Figure 12](#page-28-1). Device A communicates with Device C (SDLC address C1) with a high priority. Device B communicates with Device D (SDLC address A7) with a normal priority. The configuration file for each router follows the figure.

<span id="page-28-1"></span>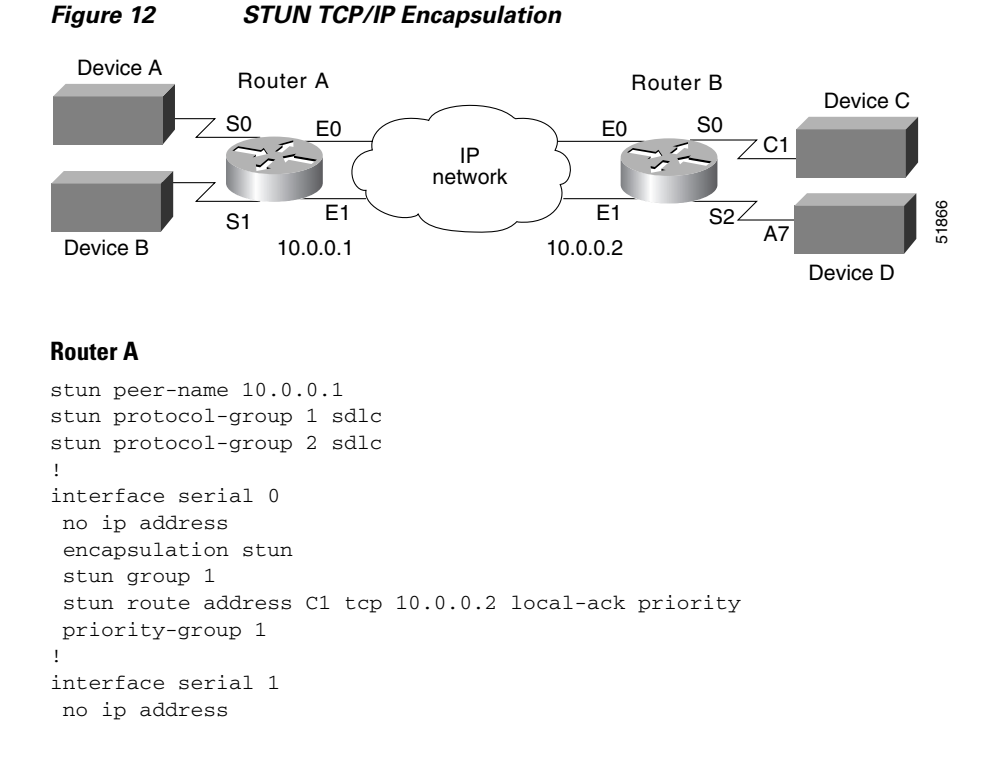

```
encapsulation stun
 stun group 2
stun route address A7 tcp 10.0.0.2 local-ack priority
priority-group 2
!
interface ethernet 0
ip address 10.0.0.1 255.0.0.0
priority-group 3
!
interface ethernet 1
ip address 10.0.0.3 255.0.0.0
priority-group 3
! This list tells interface Serial 0 which tcp port numbers on the WAN interface
! correspond to the high, medium, normal and low priority queues.
priority-list 1 protocol ip high tcp 1994
priority-list 1 protocol ip medium tcp 1990
priority-list 1 protocol ip normal tcp 1991
priority-list 1 protocol ip low tcp 1992
priority-list 1 protocol stun high address 1 C1
! This list tells interface Serial 1 which tcp port numbers
! on the WAN interface correspond to the high, medium, normal
! and low priority queues.
priority-list 2 protocol ip high tcp 1994
priority-list 2 protocol ip medium tcp 1990
priority-list 2 protocol ip normal tcp 1991
priority-list 2 protocol ip low tcp 1992
priority-list 2 protocol stun normal address 2 A7
! This list establishes the high, medium, normal, and low
! priority queues on the WAN interfaces.
priority-list 3 protocol ip high tcp 1994
priority-list 3 protocol ip medium tcp 1990
priority-list 3 protocol ip normal tcp 1991
priority-list 3 protocol ip low tcp 1992
!
hostname routerA
router igrp
network 1.0.0.0
Router B
stun peer-name 10.0.0.2
stun protocol-group 1 sdlc
stun protocol-group 2 sdlc
!
interface serial 0
no ip address
encapsulation stun
stun group 1
stun route address C1 tcp 10.0.0.1 local-ack priority
priority-group 1
!
interface serial 2
no ip address
encapsulation stun
stun group 2
stun route address A7 tcp 10.0.0.1 local-ack priority
priority-group 2
!
interface ethernet 0
ip address 10.0.0.2 255.0.0.0
priority-group 3
!
```
I

```
interface ethernet 1
ip address 10.0.0.4 255.0.0.0
priority-group 3
! This list tells interface Serial 0 which tcp port numbers
! on the WAN interface correspond to the high, medium, normal
! and low priority queues.
priority-list 1 protocol ip high tcp 1994
priority-list 1 protocol ip medium tcp 1990
priority-list 1 protocol ip normal tcp 1991
priority-list 1 protocol ip low tcp 1992
priority-list 1 protocol stun high address 1 C1
! This list tells interface Serial 2 which tcp port numbers
! on the WAN interface correspond to the high, medium, normal
! and low priority queues.
priority-list 2 protocol ip high tcp 1994
priority-list 2 protocol ip medium tcp 1990
priority-list 2 protocol ip normal tcp 1991
priority-list 2 protocol ip low tcp 1992
priority-list 2 protocol stun normal address 2 A7
! This list establishes the high, medium, normal, and low
! priority queues on the WAN interface(s).
priority-list 3 protocol ip high tcp 1994
priority-list 3 protocol ip medium tcp 1990
priority-list 3 protocol ip normal tcp 1991
priority-list 3 protocol ip low tcp 1992
!
hostname routerB
router igrp 109
network 1.0.0.0
```
### **Example: STUN Multipoint Implementation Using a Line-Sharing Device**

In [Figure 13](#page-30-0), four separate PS/2 computers are connected to a line-sharing device off of Router B. Each PS/2 computer has four sessions open on an AS/400 device attached to Router A. Router B functions as the primary station, while Router A functions as the secondary station. Both routers locally acknowledge packets from the IBM PS/2 systems.

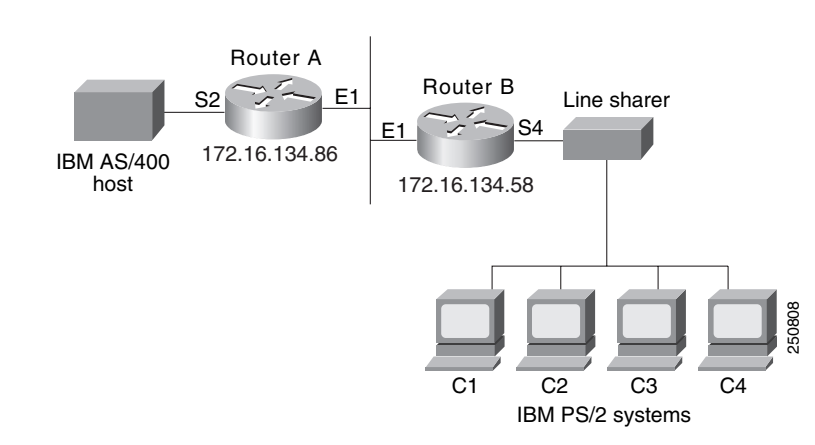

#### <span id="page-30-0"></span>*Figure 13 STUN Communication Involving a Line-Sharing Device*

The configuration file for the routers shown in [Figure 13](#page-30-0) follows.

#### **Router A**

```
! enter the address of the stun peer
stun peer-name 172.16.134.86
! specify that group 4 uses the SDLC protocol
stun protocol-group 4 sdlc
stun remote-peer-keepalive
!
interface ethernet 1
! enter the IP address for the Ethernet interface
ip address 172.16.134.86 255.255.255.0
! description of IBM AS/400 link
interface serial 2
! description of IBM AS/400 link; disable the IP address on a serial interface 
no ip address
! enable STUN encapsulation on this interface 
encapsulation stun
! apply previously defined stun group 4 to serial interface 2
stun group 4
! establish this router as a secondary station
stun sdlc-role secondary
! wait up to 63000 msec for a poll from the primary before timing out
sdlc poll-wait-timeout 63000
! list addresses of secondary stations (PS/2 systems) attached to link
sdlc address C1
sdlc address C2
sdlc address C3
sdlc address C4
! use tcp encapsulation to send frames to SDLC stations C1, C2, C3, or 
! C4 and locally terminate sessions with these stations 
stun route address C1 tcp 172.16.134.58 local-ack
stun route address C2 tcp 172.16.134.58 local-ack
stun route address C3 tcp 172.16.134.58 local-ack
stun route address C4 tcp 172.16.134.58 local-ack
```
### **Router B**

```
! enter the address of the stun peer 
stun peer-name 172.16.134.58
! this router is part of SDLC group 4
stun protocol-group 4 sdlc
stun remote-peer-keepalive
!
interface ethernet 1
! enter the IP address for the Ethernet interface
ip address 172.16.134.58 255.255.255.0
!
! description of PS/2 link 
interface serial 4
! disable the IP address on a serial interface 
no ip address
! enable STUN encapsulation on this interface 
encapsulation stun
! apply previously defined stun group 4 to serial interface 2
stun group 4
! establish this router as a primary station
stun sdlc-role primary
sdlc line-speed 9600
! wait 2000 milliseconds for a reply to a frame before resending it
sdlc t1 2000
! resend a frame up to four times if not acknowledged
sdlc n2 4
```
! list addresses of secondary stations (PS/2 systems) attached to link

```
sdlc address C1
sdlc address C2
sdlc address C3
sdlc address C4
! use tcp encapsulation to send frames to SDLC stations C1, C2, C3, or 
! C4 and locally terminate sessions with these stations 
stun route address C3 tcp 172.16.134.86 local-ack
stun route address C1 tcp 172.16.134.86 local-ack
stun route address C4 tcp 172.16.134.86 local-ack
stun route address C2 tcp 172.16.134.86 local-ack
! set the clock rate on this interface to 9600 bits per second 
clock rate 9600
```
### **Example: STUN Local Acknowledgment for SDLC**

The following example shows a sample configuration for a pair of routers performing SDLC local acknowledgment.

#### **Router A**

```
stun peer-name 172.16.64.92
stun protocol-group 1 sdlc
stun remote-peer-keepalive
!
interface Serial 0
no ip address
encapsulation stun
stun group 1
stun sdlc-role secondary 
sdlc address C1
 stun route address C1 tcp 172.16.64.93 local-ack
clock rate 19200
```
### **Router B**

I

```
stun peer-name 172.16.64.93
stun protocol-group 1 sdlc
stun remote-peer-keepalive
!
interface Serial 0
no ip address
encapsulation stun
stun group 1
stun sdlc-role primary 
sdlc line-speed 19200
 sdlc address C1
stun route address C1 tcp 172.16.64.92 local-ack
clock rate 19200
```
## **Example: STUN Local Acknowledgment for Frame Relay**

The following example describes an interface configuration for Frame Relay STUN with local acknowledgment:

```
stun peer-name 10.1.21.1 cls 4
stun protocol-group 120 sdlc
!
interface Serial1
 no ip address
  encapsulation frame-relay
```
I

```
 frame-relay lmi-type ansi
 frame-relay map llc2 22
!
interface Serial4
 no ip address
 encapsulation stun
 clock rate 9600
 stun group 120
 stun sdlc-role secondary
 sdlc address C1
 sdlc address C2
 stun route address C1 interface Serial1 dlci 22 04 local-ack
 stun route address C2 interface Serial1 dlci 22 08 local-ack
```
## **Example: LOCADDR Priority Groups**

The following example shows how to establish queueing priorities on a STUN interface based on an LU address:

```
stun peer-name 131.108.254.6
stun protocol-group 1 sdlc 
! give locaddr-priority-list 1 a high priority for LU 02
locaddr-priority-list 1 02 high
! give locaddr-priority-list 1 a low priority for LU 05
locaddr-priority-list 1 05 low
!
interface serial 0
! disable the ip address for interface serial 0
no ip address
! enable the interface for STUN
encapsulation stun
stun group 2 
stun route address 10 tcp 131.108.254.8 local-ack priority
! assign priority group 1 to the input side of interface serial 0
locaddr-priority 1
priority-group 1
```
## <span id="page-33-0"></span>**Example: LOCADDR Priority Groups for STUN**

The following configuration example shows how to assign a priority group to an input interface:

### **Router A**

```
stun peer-name 10.0.0.1
stun protocol-group 1 sdlc
locaddr-priority-list 1 02 high
locaddr-priority-list 1 03 high
locaddr-priority-list 1 04 medium
locaddr-priority-list 1 05 low
!
interface serial 0
no ip address
encapsulation stun
stun group 1
stun route address C1 tcp 10.0.0.2 local-ack priority
clock rate 19200
locaddr-priority 1
priority-group 1
!
interface Ethernet 0
```

```
ip address 10.0.0.1 255.255.255.0
!
priority-list 1 protocol ip high tcp 1994
priority-list 1 protocol ip medium tcp 1990
priority-list 1 protocol ip normal tcp 1991
priority-list 1 protocol ip low tcp 1992
```
#### **Router B**

```
stun peer-name 10.0.0.2
stun protocol-group 1 sdlc
locaddr-priority-list 1 02 high
locaddr-priority-list 1 03 high
locaddr-priority-list 1 04 medium
locaddr-priority-list 1 05 low
!
interface serial 0
no ip address
encapsulation stun
stun group 1
stun route address C1 tcp 10.0.0.1 local-ack priority
 clock rate 19200
 locaddr-priority 1
priority-group 1
!
interface Ethernet 0
ip address 10.0.0.2 255.255.255.0
!
priority-list 1 protocol ip high tcp 1994
priority-list 1 protocol ip medium tcp 1990
priority-list 1 protocol ip normal tcp 1991
priority-list 1 protocol ip low tcp 1992
```
## **BSTUN Configuration Examples**

 $\mathbf I$ 

The following sections provide BSTUN configuration examples:

- **•** [Example: Simple Bisync Configuration, page 36](#page-35-0)
- **•** [Example: Bisync Addressing on Contention Interfaces, page 40](#page-39-0)
- **•** [Example: Nonstandard Bisync Addressing, page 40](#page-39-1)
- **•** [Example: Priority Queueing: With Priority Based on BSTUN Header, page 40](#page-39-2)
- **•** [Example: Priority Queueing: With Priority Based on BSTUN Header and Packet Sizes, page 41](#page-40-0)
- **•** [Example: Priority Queueing: With Priority Based on BSTUN Header and Bisync Address, page 41](#page-40-1)
- **•** [Priority Queueing: With Priority Based on BSTUN TCP Ports Example, page 41](#page-40-2)
- **•** [Example: Priority Queueing: With Priority Based on BSTUN TCP Ports and Bisync Address,](#page-41-0)  [page 42](#page-41-0)
- **•** [Example: Custom Queueing: With Priority Based on BSTUN Header, page 42](#page-41-1)
- **•** [Example: Custom Queueing: With Priority Based on BSTUN Header and Packet Size, page 43](#page-42-0)
- [Example: Custom Queueing: With Priority Based on BSTUN Header and Bisync Address, page 43](#page-42-1)
- **•** [Example: Custom Queueing: With Priority Based on BSTUN TCP Ports, page 43](#page-42-2)

- **•** [Example: Custom Queueing: With Priority Based on BSTUN TCP Ports and Bisync Address,](#page-43-0)  [page 44](#page-43-0)
- **•** [Example: Asynchronous Configuration, page 45](#page-44-0)
- **•** [Example: BSTUN-over-Frame Relay Configuration with Local Acknowledgment, page 49](#page-48-1)
- **•** [Example: BSTUN-over-Frame Relay Configuration with Passthrough, page 49](#page-48-2)

## <span id="page-35-0"></span>**Example: Simple Bisync Configuration**

[Figure 14](#page-35-1) shows a simple Bisync configuration example.

<span id="page-35-1"></span>*Figure 14 Simple Bisync Configuration*

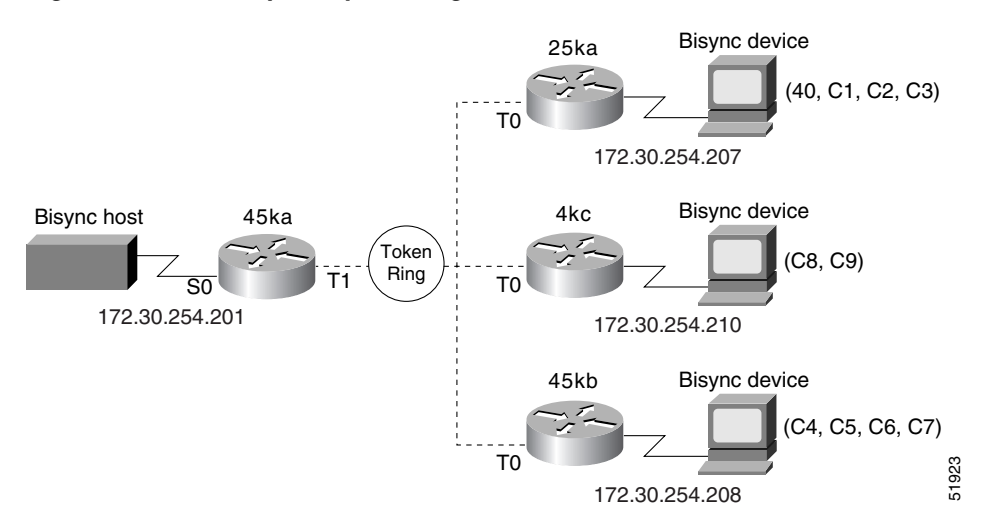

The configuration files for the routers shown in [Figure 14](#page-35-1) follows.

### **Router 45ka**

```
version 10.2
!
hostname 45ka
!
no ip domain-lookup
!
bstun peer-name 172.30.254.201
bstun protocol-group 1 bsc
!
interface ethernet 0
ip address 198.92.0.201 255.255.255.0
media-type 10BaseT
!
interface ethernet 1
no ip address
shutdown
media-type 10BaseT
!
interface serial 0
no ip address
encapsulation bstun
```

```
clock rate 19200
bstun group 1
bsc char-set ebcdic
bsc secondary
bstun route address C9 tcp 172.30.254.210
bstun route address C8 tcp 172.30.254.210
bstun route address C7 tcp 172.30.254.208
bstun route address C6 tcp 172.30.254.208
bstun route address C5 tcp 172.30.254.208
bstun route address C4 tcp 172.30.254.208
bstun route address C3 tcp 172.30.254.207
bstun route address C2 tcp 172.30.254.207
bstun route address C1 tcp 172.30.254.207
bstun route address 40 tcp 172.30.254.207
!
interface serial 1
no ip address
shutdown
!
interface serial 2
no ip address
shutdown
!
interface serial 3
no ip address
shutdown
!
interface tokenring 0
no ip address
shutdown
!
interface tokenring 1
ip address 172.30.254.201 255.255.255.0
ring-speed 16
!
line con 0
line aux 0
line vty 0 4
login
!
end
```
#### **Router 25ka**

```
version 10.2
!
hostname 25ka
!
no ip domain-lookup
!
bstun peer-name 172.30.254.207
bstun protocol-group 1 bsc
!
interface serial 0
no ip address
shutdown
!
interface serial 1
no ip address
encapsulation bstun
```
clock rate 19200 bstun group 1

 $\mathbf I$ 

```
bsc char-set ebcdic
bsc primary
bstun route address C3 tcp 172.30.254.201
bstun route address C2 tcp 172.30.254.201
bstun route address C1 tcp 172.30.254.201
bstun route address 40 tcp 172.30.254.201
!
interface tokenring 0
 ip address 172.30.254.207 255.255.255.0
ring-speed 16
!
interface bri 0
no ip address
shutdown
!
line con 0
line aux 0
line vty 0 4
login
!
end
```
### **Configuration for Router 4kc**

```
version 10.2
!
hostname 4kc
!
no ip domain-lookup
!
bstun peer-name 172.30.254.210
bstun protocol-group 1 bsc
!
interface ethernet 0
ip address 198.92.0.210 255.255.255.0
media-type 10BaseT
!
interface serial 0
no ip address
encapsulation bstun
clock rate 19200
bstun group 1
bsc char-set ebcdic
bsc primary
bstun route address C9 tcp 172.30.254.201
bstun route address C8 tcp 172.30.254.201
!
interface serial 1
no ip address
shutdown
!
interface serial 2
no ip address
shutdown
!
interface serial 3
no ip address
shutdown
!
interface tokenring 0
ip address 172.30.254.210 255.255.255.0
ring-speed 16
```

```
!
interface tokenring 1
no ip address
shutdown!
line con 0
line aux 0
line vty 0 4
login
!
end
```
### **Router 25kb**

 $\Gamma$ 

```
version 10.2
!
hostname 25kb
!
no ip domain-lookup
!
bstun peer-name 172.30.254.208
bstun protocol-group 1 bsc
!
interface serial 0
no ip address
encapsulation bstun
no keepalive
clock rate 19200
bstun group 1
bsc char-set ebcdic
bsc primary
bstun route address C7 tcp 172.30.254.201
bstun route address C6 tcp 172.30.254.201
bstun route address C5 tcp 172.30.254.201
bstun route address C4 tcp 172.30.254.201
!
interface serial 1
no ip address
shutdown
!
interface tokenring 0
ip address 172.30.254.208 255.255.255.0
ring-speed 16
!
!
line con 0
line aux 0
line vty 0 4
login
!
end
```
I

### <span id="page-39-0"></span>**Example: Bisync Addressing on Contention Interfaces**

The following examples show user-configurable addressing on contention interfaces:

### **Remote Devices**

```
bstun peer-name 1.1.1.20
bstun protocol-group 1 bsc
interface serial 0
bstun group 1
bsc contention 20
bstun route address 20 tcp 1.1.1.1
```
#### **Host Device**

```
bstun peer-name 1.1.1.1
bstun protocol-group 1 bsc
interface serial 0
bstun group 1
bsc dial-contention 100
bstun route address 20 tcp 1.1.1.20
bstun route address 21 tcp 1.1.1.21
```
### <span id="page-39-1"></span>**Example: Nonstandard Bisync Addressing**

This example specifies an extended address on serial interface 0:

```
bstun peer-name 1.1.1.1
bstun protocol-group 1 bsc
!
interface serial 0
bstun group 1
bsc extended-address 23 83
bsc extended-address 87 42
bsc primary
bstun route address 23 tcp 1.1.1.20
```
## <span id="page-39-2"></span>**Example: Priority Queueing: With Priority Based on BSTUN Header**

In the following example, the output interface examines header info and places packets with the BSTUN header on specified output queue:

```
priority-list 1 protocol bstun normal
interface serial 0
priority-group 1
interface serial 1
encapsulation bstun
bstun group 1
bsc char-set ebcdic
bstun route all interface serial 0
                 ...or...
bstun route address C1 interface serial 0
```
## <span id="page-40-0"></span>**Example: Priority Queueing: With Priority Based on BSTUN Header and Packet Sizes**

In the following example, the output interface examines header information and packet size and places packets with the BSTUN header that match criteria (gt or lt specified packet size) on specified output queue:

```
priority-list 1 protocol bstun low gt 1500
priority-list 1 protocol bstun hi lt 500
interface serial 0 
priority-group 1
interface serial 1
encapsulation bstun
bstun group 1
bsc char-set ebcdic
bstun route all interface serial 0
                 ...or...
bstun route address C1 interface serial 0
```
## <span id="page-40-1"></span>**Example: Priority Queueing: With Priority Based on BSTUN Header and Bisync Address**

In the following example, the output interface examines header information and Bisync address and places packets with the BSTUN header that match Bisync address on specified output queue:

```
priority-list 1 protocol bstun normal address 1 C1
interface serial 0
priority-group 1
interface serial 1
 encapsulation bstun
bstun group 1
bsc char-set ebcdic
bstun route address C1 interface serial 0
```
## <span id="page-40-2"></span>**Priority Queueing: With Priority Based on BSTUN TCP Ports Example**

In the following example, the output interface examines TCP port number and places packets with the BSTUN port number (1976) on specified output queue:

```
priority-list 1 protocol ip high tcp 1976
interface serial 0
priority-group 1
interface serial 1
encapsulation bstun
bstun group 1
bstun route all tcp 200.190.30.1
```
I

## <span id="page-41-0"></span>**Example: Priority Queueing: With Priority Based on BSTUN TCP Ports and Bisync Address**

In the following example, four TCP/IP sessions (high, medium, normal, and low) are established with BSTUN peers using BSTUN port numbers. The input interface examines the Bisync address and uses the specified output queue definition to determine which BSTUN TCP session to use for sending the packet to the BSTUN peer.

The output interface examines the TCP port number and places packets with the BSTUN port numbers on the specified output queue.

```
priority-list 1 protocol ip high tcp 1976
priority-list 1 protocol ip medium tcp 1977
priority-list 1 protocol ip normal tcp 1978
priority-list 1 protocol ip low tcp 1979
!
priority-list 1 protocol bstun normal address 1 C1
!
interface serial 0
priority-group 1
! 
interface serial 1
encapsulation bstun
bstun group 1
bsc char-set ebcdic
bstun route address C1 tcp 200.190.30.1 priority
priority-group 1
```
### <span id="page-41-1"></span>**Example: Custom Queueing: With Priority Based on BSTUN Header**

In the following example, the output interface examines header info and places packets with the BSTUN header on specified output queue.

```
queue-list 1 protocol bstun normal
! 
interface serial 0
custom-queue-list 1
! 
interface serial 1
encapsulation bstun
bstun group 1
bstun route all interface serial 0
```
## <span id="page-42-0"></span>**Example: Custom Queueing: With Priority Based on BSTUN Header and Packet Size**

In the following example, the output interface examines header information and packet size and places packets with the BSTUN header that match criteria (gt or lt specified packet size) on specified output queue.

```
queue-list 1 protocol bstun low gt 1500
queue-list 1 protocol bstun high lt 500
! 
interface serial 0
custom-queue-list 1
! 
interface serial 1
 encapsulation bstun
bstun group 1
bstun route all interface serial 0
```
## <span id="page-42-1"></span>**Example: Custom Queueing: With Priority Based on BSTUN Header and Bisync Address**

In the following example, the output interface examines header info and Bisync address and places packets with the BSTUN header that match Bisync address on specified output queue.

```
queue-list 1 protocol bstun normal address 1 C1
! 
interface serial 0
custom-queue-list 1
!
interface serial 1
encapsulation bstun
bstun group 1
bsc char-set ebcdic
bstun route address C1 interface serial 0
```
## <span id="page-42-2"></span>**Example: Custom Queueing: With Priority Based on BSTUN TCP Ports**

In the following example, the output interface examines the TCP port number and places packets with the BSTUN port number (1976) on specified output queue:

```
queue-list 1 protocol ip high tcp 1976
! 
interface serial 0
custom-queue-list 1
!
interface serial 1
 encapsulation bstun
bstun group 1
bstun route all tcp 200.190.30.1
```
I

## <span id="page-43-0"></span>**Example: Custom Queueing: With Priority Based on BSTUN TCP Ports and Bisync Address**

In the following example, four TCP/IP sessions (high, medium, normal, and low) are established with BSTUN peers using BSTUN port numbers. The input interface examines the Bisync address and uses the specified output queue definition to determine which BSTUN TCP session to use.

The output interface examines the TCP port number and places packets with the BSTUN port numbers on the specified output queue.

For Bisync addressing, output queues map as shown in [Table 1:](#page-43-1)

| <b>Output Queue</b> | <b>Session Mapped</b> | <b>BSTUN Port</b> |
|---------------------|-----------------------|-------------------|
|                     | Medium                | 1977              |
|                     | Normal                | 1978              |
|                     | Low                   | 1979              |
| $4 - 10$            | High                  | 1976              |

<span id="page-43-1"></span>*Table 1 Bisync Addressing Output Queues*

```
queue-list 1 protocol ip high tcp 1976
queue-list 1 protocol ip medium tcp 1977
queue-list 1 protocol ip normal tcp 1978
queue-list 1 protocol ip low tcp 1979
! 
priority-list 1 protocol bstun normal address 1 C1
! 
interface serial 0
custom-queue-list 1
!
interface serial 1
encapsulation bstun
bstun group 1
bsc char-set ebcdic
bstun route address C1 tcp 200.190.30.1 priority
custom-queue-list 1
```
 $\mathbf I$ 

## <span id="page-44-0"></span>**Example: Asynchronous Configuration**

In the following example, Router A and Router B are configured for both Adplex and Bisync across the same BSTUN as shown in [Figure 15.](#page-44-1)

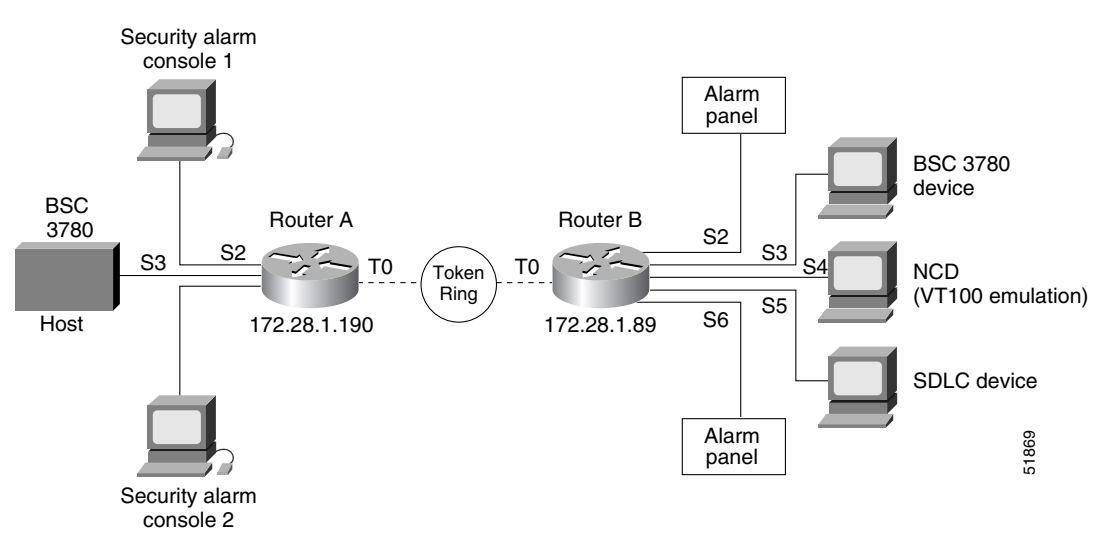

### <span id="page-44-1"></span>*Figure 15 Combined Adplex and Bisync Configuration Example*

#### **Router A**

no ip address encapsulation bstun

I

```
version 11.0
!
hostname router-a
!
bstun peer-name 172.28.1.190
bstun protocol-group 1 bsc
bstun protocol-group 2 adplex
bstun protocol-group 3 adplex
!
interface serial 0
no ip address
!
interface serial 1
no ip address
!
interface serial 2
physical-layer async
description Connection to 1st Security Alarm Console.
no ip address
 encapsulation bstun
no keepalive
bstun group 2
bstun route address 2 tcp 172.28.1.189
bstun route address 3 tcp 172.28.1.189
adplex secondary
!
interface serial 3
description Connection to BSC 3780 host.
```

```
no keepalive
clock rate 9600
bstun group 1
bstun route all tcp 172.28.1.189
bsc char-set ebcdic
bsc contention
!
interface serial 4
physical-layer async
description Connection to 2nd Security Alarm Console.
no ip address
encapsulation bstun
no keepalive
bstun group 3
bstun route address 2 tcp 172.28.1.189
bstun route address 3 tcp 172.28.1.189
adplex secondary
!
interface serial 5
no ip address
!
interface serial 6
no ip address
!
interface serial 7
no ip address
!
interface serial 8
no ip address
!
interface serial 9
no ip address
!
interface tokenring 0
ip address 172.28.1.190 255.255.255.192
ring-speed 16
!
interface BRI0
ip address
shutdown
!
ip host ss10 172.28.0.40
ip host s2000 172.31.0.2
ip route 0.0.0.0 0.0.0.0 172.28.1.129
!
snmp-server community public RO
!
line con 0
exec-timeout 0 0
line 2
no activation-character
transport input-all
parity even
stopbits 1
rxspeed 4800
 txspeed 4800
line 4
 transport input all
parity even
stopbits 1
rxspeed 4800
txspeed 4800
line aux 0
```
transport input all

line vty 0 4 password mango login ! end

#### **Router B**

 $\mathbf I$ 

```
version 11.0
!
hostname router-b
!
bstun peer-name 172.28.1.189
bstun protocol-group 1 bsc
bstun protocol-group 2 adplex
bstun protocol-group 3 adplex
source-bridge ring-group 100
!
interface serial 0
no ip address
!
interface serial 1
no ip address
!
interface serial 2
physical-layer async
description Connection to Security Alarm Panel.
no ip address
 encapsulation bstun
no keepalive
bstun group 2
bstun route all tcp 172.28.1.190
adplex primary
!
interface serial 3
description Connection to BSC 3780 device.
no ip address
encapsulation bstun
no keepalive
clock rate 9600
bstun group 1
bstun route all tcp 172.28.1.190
bsc char-set ebcdic
bsc contention
!
interface serial 4
physical-layer async
description Connection to async port on NCD (VT100 terminal emulation).
no ip address
!
interface serial 5
no ip address
 encapsulation sdlc-primary
no keepalive
nrzi-encoding
clock rate 9600
sdllc traddr 4000.0000.4100 222 2 100
sdlc address C1
sdllc xid C1 05D40003
sdllc partner 4000.0000.0307 C1
!
interface serial 6
```

```
description Connection to alarm panel.
physical-layer async
no ip address
encapsulation bstun
no keepalive
bstun group 3
bstun route all tcp 172.28.1.190
adplex primary
!interface serial 7
no ip address
!
interface serial 8
no ip address
!
interface serial 9
no ip address
!
interface tokenring 0
ip address 172.28.1.189 255.255.255.192
ring-speed 16
source-bridge 4 1 100
!
interface BRI0
ip address
shutdown
!
ip host ss10 172.28.0.40
ip host s2000 172.31.0.2
ip route 0.0.0.0 0.0.0.0 172.28.1.129
!
snmp-server community public RO
!
line con 0
exec-timeout 0 0
line 2
no activation-character
transport input-all
parity even
stopbits 1
rxspeed 4800
txspeed 4800
line 4
transport input all
stopbits 1
line 6
transport input all
parity even
stopbits 1
rxspeed 4800
txspeed 4800
line 7
transport input all
line aux 0
transport input all
line vty 0 4
password mango
login
!
```
end

### <span id="page-48-1"></span>**Example: BSTUN-over-Frame Relay Configuration with Local Acknowledgment**

The following example configures BSTUN over Frame Relay with local acknowledgment configured:

```
bstun protocol-group 1 bsc-local-ack
```
bstun protocol-group 1 bsc

```
interface Serial1
encapsulation frame-relay ietf
 clock rate 125000
 frame-relay map llc2 16
interface Serial4
 no ip address
encapsulation bstun
bstun group 1
bsc secondary 
bstun route address C3 interface Serial1 dlci 16 C
bstun route address C2 interface Serial1 dlci 16 8
bstun route address C1 interface Serial1 dlci 16 4
```
### <span id="page-48-2"></span>**Example: BSTUN-over-Frame Relay Configuration with Passthrough**

The following example configures BSTUN over Frame Relay with Passthrough configured:

```
interface Serial1
encapsulation frame-relay
clock rate 125000
frame-relay map bstun 16
 frame-relay map llc 16
interface Serial4
 no ip address
encapsulation bstun
bstun group 1
bsc secondary 
bstun route address C3 interface Serial1 dlci 16
bstun route address C2 interface Serial1 dlci 16
bstun route address C1 interface Serial1 dlci 16
```
## <span id="page-48-0"></span>**Additional References**

## **Related Documents**

 $\mathbf I$ 

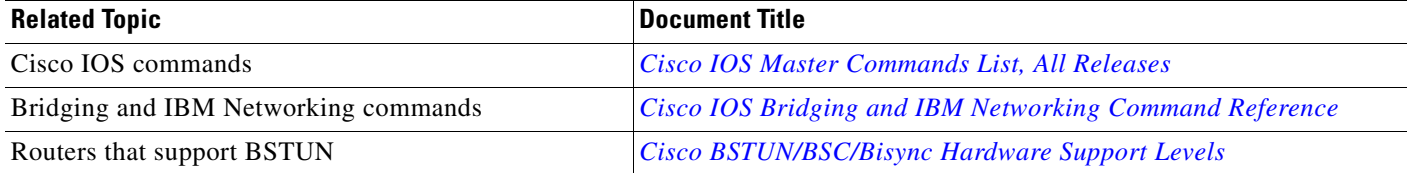

 $\mathsf I$ 

## **Standards**

**The Second Service** 

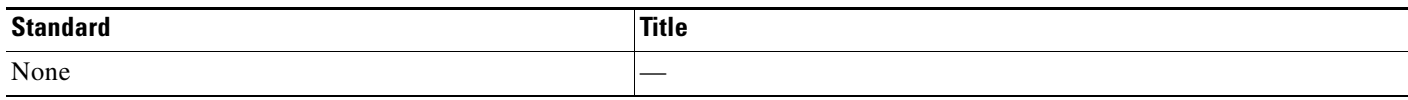

## **MIBs**

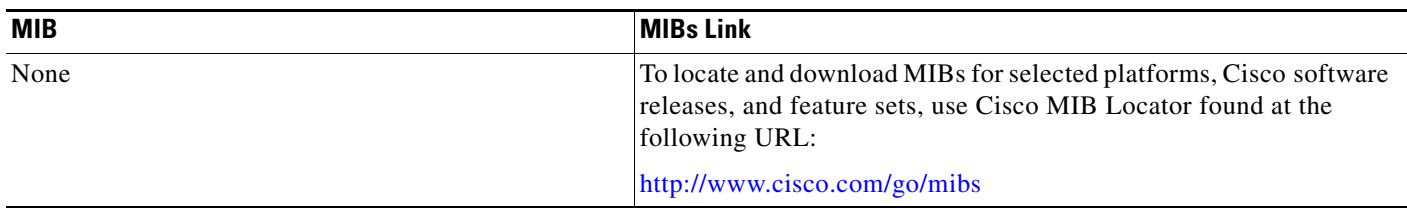

## **RFCs**

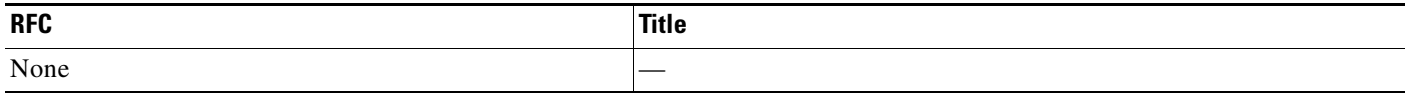

## **Technical Assistance**

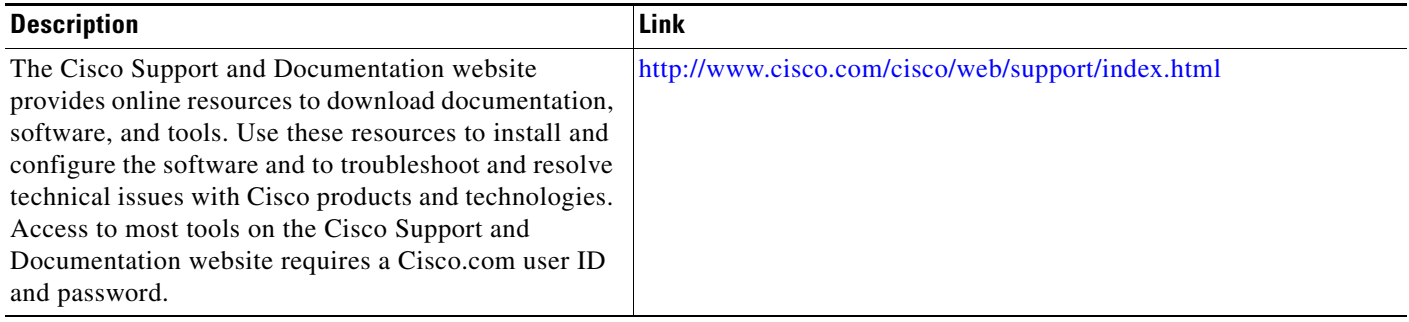

## <span id="page-50-0"></span>**Feature Information for Configuring Serial Tunnel and Block Serial Tunnel**

[Table 2](#page-50-1) lists the features in this module and provides links to specific configuration information.

Use Cisco Feature Navigator to find information about platform support and software image support. Cisco Feature Navigator enables you to determine which software images support a specific software release, feature set, or platform. To access Cisco Feature Navigator, go to <http://www.cisco.com/go/cfn>. An account on Cisco.com is not required.

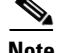

 $\mathbf I$ 

**Note** [Table 2](#page-50-1) lists only the software release that introduced support for a given feature in a given software release train. Unless noted otherwise, subsequent releases of that software release train also support that feature.

### <span id="page-50-1"></span>*Table 2 Feature Information for Configuring Serial Tunnel and Block Serial Tunnel*

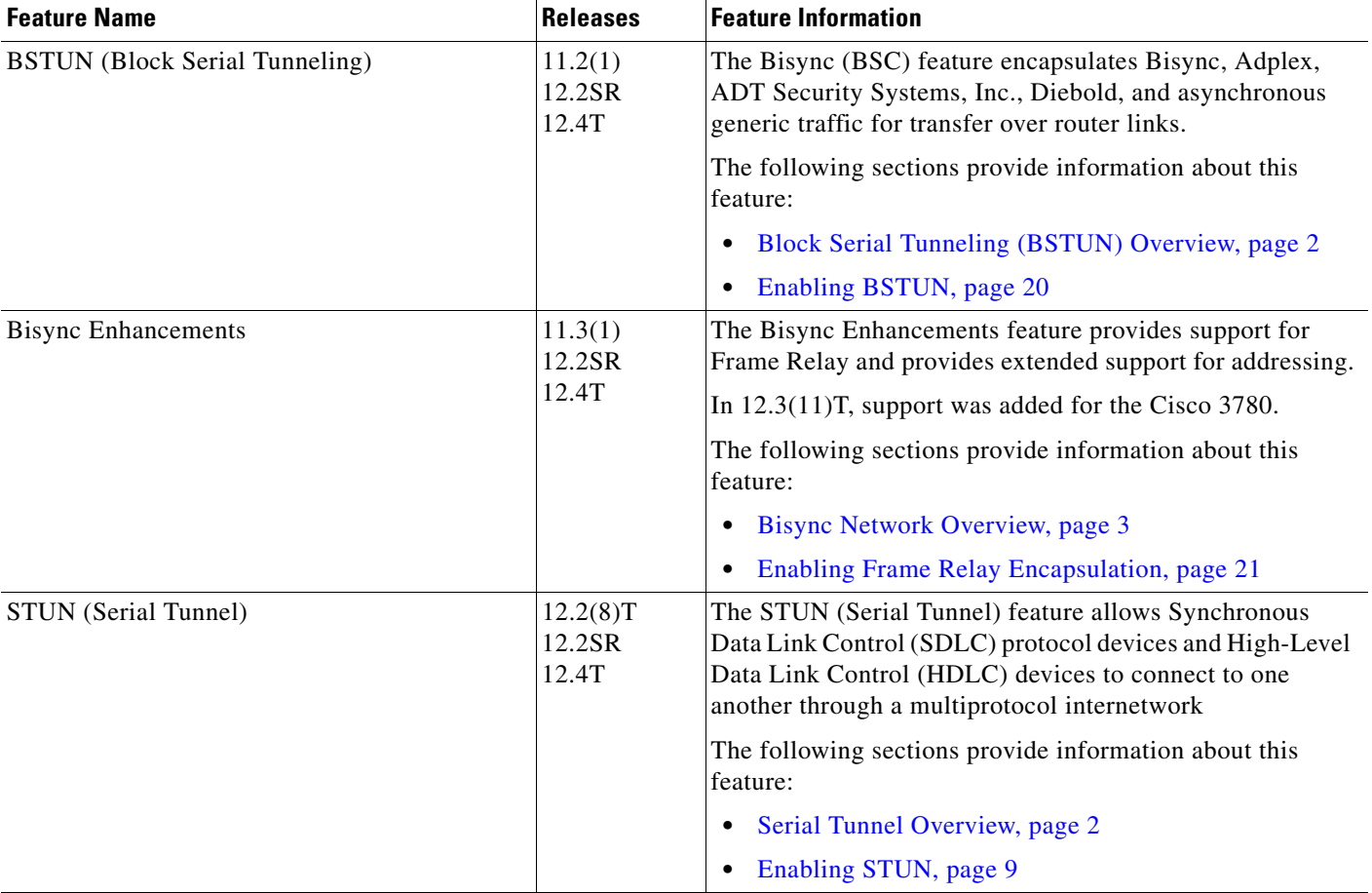

Cisco and the Cisco Logo are trademarks of Cisco Systems, Inc. and/or its affiliates in the U.S. and other countries. A listing of Cisco's trademarks can be found at [www.cisco.com/go/trademarks](http://www.cisco.com/go/trademarks). Third party trademarks mentioned are the property of their respective owners. The use of the word partner does not imply a partnership relationship between Cisco and any other company. (1005R)

 $\mathbf I$ 

Any Internet Protocol (IP) addresses used in this document are not intended to be actual addresses. Any examples, command display output, and figures included in the document are shown for illustrative purposes only. Any use of actual IP addresses in illustrative content is unintentional and coincidental.

© 2001-2011 Cisco Systems, Inc. All rights reserved.